# School Accounting Modules Student's Manual

Module 1: Business Startup Background Information Chart of Accounts Source Documents Accounting Forms

Witness Fitness Centre An Accounting Simulation for Students

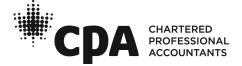

# **Background Information**

Ted Winslow, a physical education teacher at a local high school, felt his efforts to promote high standards of physical fitness were unappreciated by his students. After a long summer of contemplation, he decided to start his own business. With some personal savings, a bank loan, and a daring entrepreneurial spirit, the WITNESS FITNESS CEN-TRE was born.

One nagging problem Ted did face was the bookkeeping: he was too busy to do it, and he was concerned that hiring an accountant would be too expensive. A solution was close at hand, however—you! Since you are a beginning accounting student and a friend of the Winslow family, you offered to perform the bookkeeping functions of the Centre free of charge! Ted, who was slightly concerned that your services would be worth the offered price, reluctantly agreed.

The requirements are clear: Ted will give you the source document(s) for each transaction, you will select the proper accounts to debit and credit, then you will make a general journal entry using either pen and paper or accounting software.

After you finish the journal entries for the month of September, Ted wants to see a trial balance, income statement, and balance sheet. You might also want to impress him with a business letter or report that describes and analyzes September's financial activity.

# **Chart of Accounts**

# Assets

- 1010 Bank
- 1050 A/R Lynn Ayles
- 1060 A/R Judy Chan
- 1070 A/R Laura Coburn
- 1080 A/R Betty Shantz
- 1250 Supplies
- 1500 Equipment
- 1550 Furniture

# Liabilities

- 2010 Bank Loan Payable
- 2050 A/P Buff It Fitness Supplies
- 2060 A/P Cell Tellular Ltd.
- 2070 A/P Contours Fitness Equipment
- 2080 A/P CSS Digital Creations
- 2090 A/P CWHY Radio Station
- 2100 A/P EcoFlair Furniture Ltd.
- 2110 A/P Handy Hardware Ltd.
- 2120 A/P McKill's Marketing Ltd.
- 2130 A/P No Strings Attached Ltd.
- 2140 A/P Outstanding Office Supplies
- 2150 A/P Premium Printing Ltd.
- 2160 A/P Signs and Wonders Ltd.
- 2400 HST Payable

# **Owner's Equity**

3010 Ted Winslow, Capital3020 Ted Winslow, Drawings

# Revenue

4010 Membership Fees

4020 Drop-in Fees

# Expenses

- 5010 Wages Expense
- 5050 Rent Expense
- 5100 Advertising Expense
- 5150 Renovations Expense
- 5200 Loan Interest Expense
- 5250 Miscellaneous Expense
- 5300 Telephone Expense
- 5350 Utilities Expense
- 5400 Choreography Expense
- 5450 Bank Charges
- 5500 Bookkeeping Expense

Note: If you are setting up the ledger manually, write the above account titles and numbers on the ledger account forms provided. All ledger account forms—other than the bank account—have a standard size. You need four ledger account forms to handle the many entries to 2400 HST Payable and two for 4010 Membership Fees.

|        |                                                                               |                                |                             | FORM 1       |
|--------|-------------------------------------------------------------------------------|--------------------------------|-----------------------------|--------------|
|        | Witness<br>N                                                                  | <b>Fitness</b><br>Iemorandum   |                             |              |
|        | You, my bookkeeper<br>Ted Winslow                                             |                                | <b>Date:</b> <u>Sep 2</u> 2 | 20 <i>10</i> |
|        | Please record the entry for my pe<br>820,000. It was deposited in the b<br>TW |                                | •                           |              |
|        |                                                                               |                                |                             | FORM 2       |
| North  | 49<br>73 Current S<br>Ciborea City<br>734-4344                                | ea Road<br>V8H 1L7             | <b>Date:</b> 2010 09 02     |              |
| 49 CON | and, after date for value re<br>IMERCIAL BANK the sum o<br>5.5% per annum.    |                                |                             |              |
|        |                                                                               | <i>Ted Wins</i><br>Witness Fit | <i>plow</i><br>ness Centre  |              |

|                                               | FORM 3                               |
|-----------------------------------------------|--------------------------------------|
| #001                                          | Date <u>september 2</u> 20 <u>10</u> |
| Balance Forward                               | ø                                    |
| Deposits                                      | 9/2 20,000 —                         |
|                                               | 9/2 40,000 —                         |
| Total Deposits                                | 60,000 —                             |
| Sub-total                                     | 60,000 —                             |
| Invoice (Pre-tax)                             | 7,500 -                              |
| HST Portion                                   | 975 –                                |
| Other                                         |                                      |
| Cheque Amount                                 | 8,475 —                              |
| Balance                                       | 51,525 —                             |
| To Reliable Re                                | alty                                 |
| To <i>Reliable Re</i><br>For <i>September</i> | Rent                                 |

|                      |                        | FORM 4                |
|----------------------|------------------------|-----------------------|
| #002                 | Date <u>september</u>  | <u>2</u> 20 <u>10</u> |
| Balance Forward      | 51,525                 |                       |
| Deposits             |                        |                       |
| Total Deposits       |                        |                       |
| Sub-total            | 51,525                 | —                     |
| Invoice (Pre-tax)    | 192—                   |                       |
| HST Portion          |                        |                       |
| Other                |                        |                       |
| <b>Cheque Amount</b> | 192                    |                       |
| Balance              | 51,333                 | —                     |
| To Ciborea City      | Hall                   |                       |
|                      | ence–Charge to Miscell | aneous Exp.           |

|                               |                                                                   |                              | FORM 5                                                      |
|-------------------------------|-------------------------------------------------------------------|------------------------------|-------------------------------------------------------------|
| Contours Fitness<br>Equipment |                                                                   | DATE:<br>TERM                | REG. 495039458                                              |
|                               | 1003 POMMEL AVE.<br>CIBOREA CITY V9Z 1M3 703-742-6904             |                              | Fitness Centre<br>Street Ciborea City                       |
| Quantity                      | Particulars                                                       | Unit Price                   | Amount                                                      |
| 3<br>5<br>2                   | SureStep Treadmills<br>Spinner Exercise Bikes<br>Mojo Ellipticals | 3,437<br>1288<br>5249<br>HST | 10,311.00<br>6,440.00<br>10,498.00<br>27,249.00<br>3,542.37 |
|                               |                                                                   | Total                        | 30,791.37                                                   |

|          |                                            |                      | FORM 6                             |
|----------|--------------------------------------------|----------------------|------------------------------------|
|          | 1977 James Avenue<br>Ciborea City, V7M 1A3 | HST #<br>Sold To     | 2010 09 04<br>Net 30<br>89945 5523 |
| Quantity | 703-779-9876<br>Description                | 10 Dun<br>Unit Price | Street, Ciborea City               |
| 10       | Free Weights—sets                          | 349.00               | 3,490.00                           |
| 10       | Gymnastic Balls                            | 22.98                | 229.80                             |
| 20       | Vinyl Mats                                 | 188.00               | 3,760.00                           |
|          |                                            |                      | 7,479.80                           |
|          |                                            | HST                  | 972.37                             |
|          |                                            | Total                | 8,452.17                           |

|           |                                                                                            |                                                                                                    | FORM 7        |
|-----------|--------------------------------------------------------------------------------------------|----------------------------------------------------------------------------------------------------|---------------|
|           | Ciborea City V4B 6C8<br>703-430-9221<br>Fandy<br>Hapdware Lid<br>Charge to:<br>Renovations | Sold to: Witness Fitn<br>10 Dun Stre<br>Ciborea City<br>Date: Sep 4, 2010<br>Terms: N30<br>Order Number: 21945 | et<br>V8A 6L2 |
| Quantity  | Description                                                                                | Unit Price                                                                                                    | Amount        |
| 64 Litres | Latex Paint                                                                                | 6.47                                                                                                    | 414.08        |
| 12        | Lighting Fixtures                                                                          | 39.99                                                                                                    | 479.88        |
| 6         | Paint brushes                                                                              | 4.39                                                                                                    | 26.34         |
|           |                                                                                            |                                                                                                    | 920.30        |
|           |                                                                                            | HST                                                                                                    | 119.64        |
|           | HST Registration No. 67753 9290                                                            | Total                                                                                                    | 1,039.94      |

E.

|                      |                                               | FORM 8                   |
|----------------------|-----------------------------------------------|--------------------------|
| #003                 | Date_September                                | <u>r 4_</u> 20 <u>10</u> |
| Balance Forward      | 51,333                                        |                          |
| Deposits             |                                               |                          |
| Total Deposits       |                                               |                          |
| Sub-total            | 51,333                                        | _                        |
| Invoice (Pre-tax)    | 1,258.95                                      |                          |
| HST Portion          | 163.66                                        |                          |
| Other                |                                               |                          |
| <b>Cheque Amount</b> | 1,422                                         | 61                       |
| Balance              | 49,910                                        | 39                       |
| To Cash 'N' Ca       | rry Business Depot                            |                          |
| For Computer,        | rry Business Depot<br>printer, filing cabinet |                          |

|                                                                                                    |                                                       |                                      |            | FORM 9    |  |  |  |  |
|----------------------------------------------------------------------------------------------------|-------------------------------------------------------|--------------------------------------|------------|-----------|--|--|--|--|
|                                                                                                    | EcoFlair Furniture Ltd.<br>"Good for everyone's home" |                                      |            |           |  |  |  |  |
|                                                                                                    | 4717                                                  | 6th Ave., Ciborea City V7H AY2 703-7 | 72-4119 2  | 010 09 04 |  |  |  |  |
| To: Witness Fitness CentreTerms: N/3010 Dun StreetInvoice: 3452 ACiborea City V8A 6L2HST Reg. No.R33 |                                                       |                                      |            | /         |  |  |  |  |
| Quantity                                                                                             | Number                                                | Description                          | Unit Price | Amount    |  |  |  |  |
| 1                                                                                                    | #0314                                                 | Desk                                 | 515.00     | 515.00    |  |  |  |  |
| 5                                                                                                    | #1214                                                 | Chairs                               | 39.00      | 195.00    |  |  |  |  |
| 1                                                                                                    | #0004                                                 | Sofa                                 | 602.72     | 602.72    |  |  |  |  |
|                                                                                                    |                                                       |                                      |            | 1,312.72  |  |  |  |  |
|                                                                                                    |                                                       |                                      | HST        | 170.65    |  |  |  |  |
|                                                                                                    |                                                       |                                      | Total      | 1,483.37  |  |  |  |  |

| Outstanding<br>Office<br>Supplies |              |                                                        |  |                 | l                         | FORM 10<br>ford Ave.<br>prea City<br>V2V 1X9<br>24-8972<br>#1904B |
|-----------------------------------|--------------|--------------------------------------------------------|--|-----------------|---------------------------|-------------------------------------------------------------------|
| Sold                              | To: Witr     | ness Fitness Centre<br>Dun Street Ciborea City V8A 6L2 |  | Date:<br>Terms: | : Sep 5, 2010<br>: Net 30 |                                                                   |
| Qua                               | ntity        | Description                                            |  |                 | Unit Price                | Amount                                                            |
| 5<br>5                            | pkgs<br>pkgs | 28 lb bond paper file folders                          |  |                 | 9.21<br>17.33             | 46.05<br>86.65                                                    |
| 2                                 | ea           | toner                                                  |  |                 | 149.97                    | 299.94                                                            |
|                                   |              |                                                        |  |                 |                           | 432.64                                                            |
|                                   |              |                                                        |  |                 | HST                       | 56.24                                                             |
|                                   |              | HST Reg. #R83945 8219                                  |  |                 | Total                     | 488.88                                                            |

|                            |                                                  |  |                                    | FORM 11                                              |  |  |  |
|----------------------------|--------------------------------------------------|--|------------------------------------|------------------------------------------------------|--|--|--|
| McKill's<br>Marketing Ltd. |                                                  |  |                                    |                                                      |  |  |  |
| Cibo                       | 4679 Madison Avenue<br>rea City V7B 1A3 693-4747 |  | tness Centre<br>reet, Ciborea City | Invoice # 052 A<br>Terms: Net 30<br>Date: 2010 09 05 |  |  |  |
| Quantity                   | Description                                      |  | Unit Price                         | Amount                                               |  |  |  |
| 500                        | Advertising Brochures                            |  | 1.99                               | 995.00                                               |  |  |  |
|                            |                                                  |  |                                    | 995.00                                               |  |  |  |
|                            |                                                  |  | HST                                | 129.35                                               |  |  |  |
|                            |                                                  |  | Total                              | 1,124.35                                             |  |  |  |
|                            | HST Registration No. 496847300                   |  |                                    |                                                      |  |  |  |

|                                                         |                                                 |              | FORM 12                                                 |
|---------------------------------------------------------|-------------------------------------------------|--------------|---------------------------------------------------------|
|                                                         | S AND WONDERS LTE<br>ou a better profit picture | ).           | 6224 Elm Street<br>Ciborea City V4L 1B1<br>703-787-6333 |
| Sold To:<br>Witness Fitr<br>10 Dun Stre<br>Ciborea City | et                                              | te: 2010 09  | 06 Terms: N/30                                          |
| Quantity                                                | Description                                     | Unit Price   | Amount                                                  |
| 2                                                       | Downtown Billboard Advertising—one month        | 557.56       | 1,115.12                                                |
|                                                         | HST Registration R88292 3922                    | HST<br>Total | 1,115.12<br>144.97<br>1,260.09                          |
|                                                         |                                                 |              |                                                         |

| ·            |                                                                     |                    |                                                                                   |                                     | FORM 13                    |
|--------------|---------------------------------------------------------------------|--------------------|-----------------------------------------------------------------------------------|-------------------------------------|----------------------------|
|              | Premium<br>Printing<br>Ltd.<br>651 Hastings St.<br>Ciborea City V6A | A 1R2 703-254-8428 | Witness Fi<br>10 Dun St<br>Ciborea Ci<br>703-697-4<br>September 6<br>: Net 30 day | reet<br>ty V8A (<br>1007<br>6, 2010 | 6L2                        |
| Quantity     |                                                                     | Description        | Unit Price                                                                        | Am                                  | ount                       |
| 2000<br>2000 | Letterhead sh<br>Envelopes                                          | neets              | 0.17<br>0.11                                                                      |                                     | 340.00<br>220.00<br>560.00 |
|              |                                                                     |                    | HST                                                                               |                                     | 72.80                      |
|              | HST Registration R984                                               | 30 4994            | Total                                                                             |                                     | 632.80                     |

-

\_

|          |                                                                                                    |           | FORM 14                                           |
|----------|----------------------------------------------------------------------------------------------------|-----------|---------------------------------------------------|
| 336699   | Cascading Way<br>City, V9A 3C6                                                                                | erms:     | Sep 6, 2010<br>00633<br>69366 3003<br>Net 30 days |
|          | 10 Du                                                                                                    | ın St. Ci | borea City, V8A 6L2                               |
| Quantity | Description ///10                                                                                             |           | Amount                                            |
|          | Domain registration, site hosting, website, Rec'd: 90 to<br>creation, first month's maintenance, social Paid: |           |                                                   |
|          | media marketing services                                                                                      |           | 1,200.00                                          |
|          | media marketing services<br>Charge to:<br>Adventising<br>Expense HST                                          |           | 156.00                                            |
|          | Total                                                                                                    |           | 1,356.00                                          |

|          | No Strings Attached Ltd.<br>"Bringing freedom to your musical desires"<br>323 Cambridge St. Ciborea City V9U 4C4 703-788-4821<br>Sold To: Wit<br>10 | Terms: | . R99388 3212<br>Net 30 Days |
|----------|----------------------------------------------------------------------------------------------------|--------|------------------------------|
| Quantity | Description                                                                                                    |        | Amount                       |
| 10       | Choreographed Musical Playlists                                                                                                    |        | 350.00                       |
|          |                                                                                                    |        |                              |
|          | HST                                                                                                    | Г      | 45.50                        |
|          | Tota                                                                                                    | ıl     | 395.50                       |

|                       |                      | FORM 16          |
|-----------------------|----------------------|------------------|
| #004                  | Date <u>Septembe</u> | <u>r 8_20_10</u> |
| Balance Forward       | 49,910               | 39               |
| Deposits              |                      |                  |
| Total Deposits        |                      |                  |
| Sub-total             | 49,910               | 39               |
| Invoice (Pre-tax)     | 1,390.00             |                  |
| HST Portion           | 180.70               |                  |
| Other                 |                      |                  |
| <b>Cheque Amount</b>  | 1,570                | 70               |
| Balance               | 48,339               | 69               |
| то <i>Ciborea Con</i> | umunity Newspaper    | ·                |
| For Advertisen        | ients / / /          |                  |

|                                          |                      | FORM 17           |  |  |  |
|------------------------------------------|----------------------|-------------------|--|--|--|
| #005                                     | Date <u>Septembe</u> | # 9_20 <u>_10</u> |  |  |  |
| Balance Forward                          | 48,339               | 69                |  |  |  |
| Deposits                                 |                      |                   |  |  |  |
| Total Deposits                           |                      |                   |  |  |  |
| Sub-total                                | 48,339               | 69                |  |  |  |
| Invoice (Pre-tax)                        | 1,215.50             |                   |  |  |  |
| HST Portion                              | 158.02               |                   |  |  |  |
| Other                                    |                      |                   |  |  |  |
| <b>Cheque Amount</b>                     | 1,373                | 52                |  |  |  |
| Balance                                  | 46,966               | 17                |  |  |  |
| To Hi-Fidelity sound                     |                      |                   |  |  |  |
| To Hi-Fidelity Sound<br>For Sound System |                      |                   |  |  |  |

Module 1/page 8

FORM 15

| F        |                                  | ce: 001A<br>te: 2010 09<br>ns: Cash |    |
|----------|----------------------------------|-------------------------------------|----|
| Quantity | Particulars                      | Amount                              |    |
| 1        | Quarterly Membership to Rob Beck | 270                                 |    |
|          | HST                              | 35                                  | 10 |
|          | Total                            | 305                                 | 10 |
|          | Received in Cash                 | 305                                 | 10 |
|          | Amount Owed                      |                                     |    |

| F        |                                    | e: 002A<br>e: 2010<br>is: N15<br>No. R712: | 09 1 |    |
|----------|------------------------------------|--------------------------------------------|------|----|
| Quantity | Particulars                        | Am                                         | ount |    |
| 1        | Quarterly Membership to Lynn Ayles |                                            | 270  | 00 |
|          | HST                                |                                            | 35   | 10 |
|          | Total                              |                                            | 305  | 10 |
|          | Received in Cash                   |                                            | 90   | 00 |
|          | Amount Owed                        | :                                          | 215  | 10 |

|                                      |         |                |         | FORM 20           |
|--------------------------------------|---------|----------------|---------|-------------------|
| #006                                 |         | Date <u>Se</u> | ptember | <u>r 13 20_10</u> |
| Balance Forward                      |         |                | 46,966  | 17                |
| Deposits                             | 10-Sep  | 305.10         |         |                   |
|                                      | 11-Sep  | 90.00          |         |                   |
| Total Deposits                       |         |                | 395     | 10                |
| Sub-total                            |         |                | 47,361  | 27                |
| Invoice (Pre-tax)                    |         |                |         |                   |
| HST Portion                          |         |                |         |                   |
| Other                                |         |                |         |                   |
| <b>Cheque Amount</b>                 |         |                | 1,500   | 00                |
| Balance                              |         |                | 45,861  | 27                |
| To Taryn Gor                         | rdon    |                |         |                   |
| To <u>Taryn Gor</u><br>For Bi-weekly | ı wages |                |         |                   |

|                   |                       | FORM 21         |
|-------------------|-----------------------|-----------------|
| #007              | Date <u>September</u> | <u>13 20 10</u> |
| Balance Forward   | 45,861                | 27              |
| Deposits          |                       |                 |
|                   |                       |                 |
| Total Deposits    | 45,861                | 27              |
| Sub-total         |                       |                 |
| Invoice (Pre-tax) |                       |                 |
| HST Portion       |                       |                 |
| Other             |                       |                 |
| Cheque Amount     | 1,200                 | 00              |
| Balance           | 44,661                | 27              |
| To Ted Winsl      | low                   |                 |
| For Personal U    | lse                   |                 |
|                   |                       |                 |

| Witness       Journalize the amounts in the Totals         Fitness       column at the far right.         TW |                 |                    |                       |                 |                             | 001             |                   |
|----------------------------------------------------------------------------------------------------|-----------------|--------------------|-----------------------|-----------------|-----------------------------|-----------------|-------------------|
| Weekly Su                                                                                                    | Monday          | of Drop<br>Tuesday | -in Fees<br>Wednesday | We<br>Thursday  | <b>eek of</b> Sep<br>Friday | Saturday        | 3, 2010<br>Totals |
| Drop-in Fees<br>HST                                                                                          | 120.00<br>15.60 | 180.00<br>23.40    | 168.00<br>21.84       | 156.00<br>20.28 | 144.00<br>18.72             | 216.00<br>28.08 | 984.00<br>127.92  |
| Totals                                                                                                    | 135.60          | 203.40             | 189.84                | 176.28          | 162.72                      | 244.08          | 1,111.92          |

|                   |                       | FORM 23         |
|-------------------|-----------------------|-----------------|
| #008              | Date <u>September</u> | <u>15 20 10</u> |
| Balance Forward   | 44,661                | 27              |
| Deposits          | Sep 13 1,111.92       |                 |
| Total Deposits    | 1,111                 | 92              |
| Sub-total         | 45,773                | 19              |
| Invoice (Pre-tax) |                       |                 |
| HST Portion       |                       |                 |
| Other             |                       |                 |
| Cheque Amount     | 20,000                | 00              |
| Balance           | 25,773                | 19              |
| To Contours F     | itness Equipment      |                 |
| For Partial sett  | lement of account     |                 |

| C C      | itness<br>itness<br>entre<br>Fitness Witness"<br>Invoice:<br>Date:<br>Terms:<br>HST Reg. No. | <b>003A</b><br>2010 09 1<br>Cash |                      |
|----------|----------------------------------------------------------------------------------------------|----------------------------------|----------------------|
| Quantity | Particulars                                                                                  | Amount                           |                      |
| 1        | Quarterly Membership to Lisa Miller HST Total Received in Cash Amount Owed                   | 270<br>35<br>305<br>305<br>—     | 00<br>10<br>10<br>10 |

| C C      | itness<br>invoi<br>itness<br>entre<br>Fitness Witness"<br>Invoi<br>Da<br>Terr<br>HST Reg.<br>10 Dun Street<br>Ciborea City V8A 6L2<br>(703) 697-4007 | nte: 2010 09 19<br>ns: N/15 |
|----------|----------------------------------------------------------------------------------------------------|-----------------------------|
| Quantity | Particulars                                                                                                    | Amount                      |
| 1        | Quarterly Membership to Betty Shantz                                                                                                    | 270 00                      |
|          | HST                                                                                                    | 35 10                       |
|          | Total                                                                                                    | 305 10                      |
|          | Received in Cash                                                                                                    | 90 00                       |
|          | Amount Owed                                                                                                    | 215 10                      |

|                                                       |                 |                 |                 |                 |                 |                        | FORM 26            |
|-------------------------------------------------------|-----------------|-----------------|-----------------|-----------------|-----------------|------------------------|--------------------|
| Weekly Summary of Drop-in Fees Week of September 15-2 |                 |                 |                 |                 |                 | <b>002</b><br>20, 2010 |                    |
|                                                       | Monday          | Tuesday         | Wednesday       | Thursday        | Friday          | Saturday               | Totals             |
| Drop-in Fees<br>HST                                   | 144.00<br>18.72 | 168.00<br>21.84 | 192.00<br>24.96 | 144.00<br>18.72 | 168.00<br>21.84 | 240.00<br>31.20        | 1,056.00<br>137.28 |
| Totals                                                | 162.72          | 189.84          | 216.96          | 162.72          | 189.84          | 271.20                 | 1,193.28           |

|          |                                               |              | FO        | RM 27 |
|----------|-----------------------------------------------|--------------|-----------|-------|
| Fi       | itness<br>itness<br>entre<br>Fitness Witness" | te: :<br>ns: | 2010 09 2 | -     |
| Quantity | Particulars                                   |              | Amount    |       |
| 1        | Quarterly Membership to Laura Coburn          |              | 270       | 00    |
|          | HST                                           |              | 35        | 10    |
|          | Total                                         |              | 305       | 10    |
|          | Received in Cash                              |              | 90        | 00    |
|          | Amount Owed                                   |              | 215       | 10    |

FORM 25

|                                                                                                    |            |                                                                                            |  |            | FORM 28  |
|----------------------------------------------------------------------------------------------------|------------|--------------------------------------------------------------------------------------------|--|------------|----------|
| Invoice #5612C<br>HST No. 456920497<br>Sold To:<br>Witness Fitness Centre<br>10 Dun Street Ciborea City V8A 6L2<br>2010 09 22 |            | AM Radio<br>4711 Airway Road<br>Ciborea City V4P 2M<br>732-0671<br>Hear Why CWHY<br>is Num |  |            |          |
| Quantity                                                                                                    | [          | escription                                                                                 |  | Unit Price | Amount   |
| 12                                                                                                    | 30 Se      | cond Ads                                                                                   |  | 300.00     | 3,600.00 |
|                                                                                                    |            |                                                                                            |  |            | 3,600.00 |
|                                                                                                    |            |                                                                                            |  | HST        | 468.00   |
|                                                                                                    | Terms N/30 |                                                                                            |  | Total      | 4,068.00 |

|          |                                                                |                    | FOI         | RM 29 |
|----------|----------------------------------------------------------------|--------------------|-------------|-------|
|          | ness                                                           | Invoice:           | <b>006A</b> |       |
|          |                                                                | Date:              | 2010 09 24  | 1     |
| Fit      | ness 💽                                                         | Terms:             | 30/60/90    |       |
|          | ntre<br>10 Dun Street<br>Ciborea City V8A 61<br>(703) 697-4007 | HST Reg. No.<br>L2 | R7123679    | 27    |
| Quantity | Particulars                                                    |                    | Amount      |       |
| 1        | Annual Membership Judy Chan                                    |                    | 990         | 00    |
|          |                                                                | HST                | 128         | 70    |
|          |                                                                | Total              | 1,118       | 70    |
|          | Re                                                             | ceived in Cash     | 330         | 00    |
|          |                                                                | Amount Owed        | 788         | 70    |

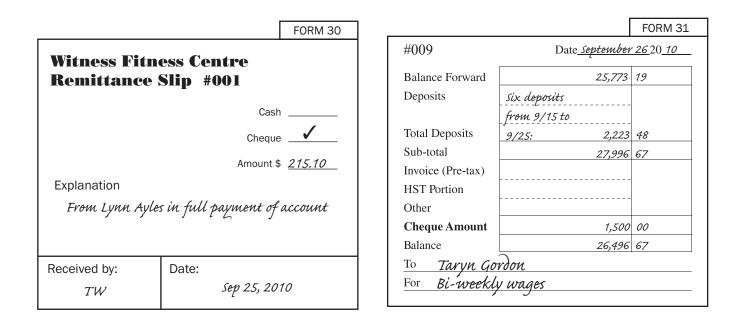

**Tellular Ltd.** nsion Rd.

Witness Fitness Centre (703) 697-4007 September 27, 2010 Due October 15, 2010

FORM 32

| Quantity | Description                                                              | Jnit Price | Amount |
|----------|--------------------------------------------------------------------------|------------|--------|
| 1        | Commercial Access Line                                                   | 127.00     | 127.00 |
| 1        | Monthly Phone Rental                                                     | 72.00      | 72.00  |
| 1        | Internet Access Line                                                     | 85.00      | 85.00  |
|          |                                                                          |            | 284.00 |
|          |                                                                          | HST        | 36.92  |
|          | HST Reg. #45035 8933 New charges are due on the 15th of the following mo | onth Total | 320.92 |

# FORM 33 003

FORM 34

Weekly Summary of Drop-in Fees Week of September 22-27, 2010

|                     | Monday          | Tuesday         | Wednesday       | Thursday        | Friday          | Saturday        | Totals             |
|---------------------|-----------------|-----------------|-----------------|-----------------|-----------------|-----------------|--------------------|
| Drop-in Fees<br>HST | 144.00<br>18.72 | 192.00<br>24.96 | 180.00<br>23.40 | 192.00<br>24.96 | 168.00<br>21.84 | 240.00<br>31.20 | 1,116.00<br>145.08 |
| Totals              | 162.72          | 216.96          | 203.40          | 216.96          | 189.84          | 271.20          | 1,261.08           |

| North 49<br>73 Current Sea Road<br>Ciborea City V8H 1LZ | To:   | Witness Fitnes<br>10 Dun Street<br>Ciborea City V8 |       |
|---------------------------------------------------------|-------|----------------------------------------------------|-------|
| Commercial Bank 734-4344                                | Date: | 2010 09 30                                         |       |
|                                                         |       | Dollars                                            | Cents |
| Your account has been charged with:                     |       |                                                    |       |
| Interest on Demand Loan                                 |       | 183                                                | 33    |
|                                                         |       |                                                    |       |
| Account Number: 0240121                                 |       |                                                    |       |

|                                                                            |              |                                                                  | FORM 35 |
|----------------------------------------------------------------------------|--------------|------------------------------------------------------------------|---------|
| <b>North 49</b><br>73 Current Sea Road<br>Ciborea City V8H 1L7<br>734-4344 | To:<br>Date: | Witness Fitnes<br>10 Dun Street<br>Ciborea City V8<br>2010 09 30 |         |
|                                                                            |              | Dollars                                                          | Cents   |
| <i>Your account has been charged with:</i><br>Monthly Service Charges      |              | 12                                                               | 00      |
| Account Number: 0240121                                                    |              |                                                                  |         |

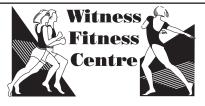

Module 1/page 14

# 004

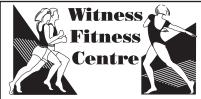

# Weekly Summary of Drop-in Fees Week of <u>September 29-30, 2010</u>

|                     | Monday          | Tuesday         | Wednesday | Thursday | Friday | Saturday | Totals          |
|---------------------|-----------------|-----------------|-----------|----------|--------|----------|-----------------|
| Drop-in Fees<br>HST | 156.00<br>20.28 | 192.00<br>24.96 |           |          |        |          | 348.00<br>45.24 |
| Totals              | 176.28          | 216.96          | -         | -        | -      | -        | 393.24          |

|                      |                   |        | FORM 37                  |
|----------------------|-------------------|--------|--------------------------|
| #010                 | Date <u>Sep</u>   | tember | <u>· 30</u> 20 <u>10</u> |
| Balance Forward      |                   | 26,496 | 67                       |
| Deposits             | 9/27 1,261.08     |        |                          |
|                      | 9/30 393.24       |        |                          |
| Total Deposits       |                   | 1,654  | 32                       |
| Sub-total            |                   | 28,150 | 99                       |
| Invoice (Pre-tax)    |                   |        |                          |
| HST Portion          | Total bank debits | оп     |                          |
| Other                | 9/30              | 195    | 33                       |
| <b>Cheque Amount</b> |                   | 1,300  | 00                       |
| Balance              |                   | 26,655 | 66                       |
| To Ted Winsl         | าพ                |        |                          |
| For Personal U       | se                |        |                          |

|                              |                       | FORM 38         |
|------------------------------|-----------------------|-----------------|
| #011                         | Date <u>September</u> | <u>30 20 10</u> |
| Balance Forward              | 26,655                | 66              |
| Deposits                     |                       |                 |
| Total Deposits               |                       |                 |
| Sub-total                    | 26,655                | 66              |
| Invoice (Pre-tax)            | 456.78                |                 |
| HST Portion                  | 59.38                 |                 |
| Other                        |                       |                 |
| Cheque Amount                | 516                   | 16              |
| Balance                      | 26,139                | 50              |
| To Northern L                | ights Electric Co.    |                 |
| ToNorthern LForUtilities bil | l for september       |                 |

|                   |                       | FORM 39           |
|-------------------|-----------------------|-------------------|
| #012              | Date <u>September</u> | • <u>30 20 10</u> |
| Balance Forward   | 26,139                | 50                |
| Deposits          |                       |                   |
| Total Deposits    |                       |                   |
| Sub-total         | 26,139                | 50                |
| Invoice (Pre-tax) |                       |                   |
| HST Portion       |                       |                   |
| Other             |                       |                   |
| Cheque Amount     | 200                   | 00                |
| Balance           | 25,939                | 50                |
| То Үои            |                       |                   |

# **GENERAL JOURNAL**

Page \_

\_

| DATE | PARTICULARS | P.R. | DI               | ΞB | IT | ( |                  | EDI | т |  |
|------|-------------|------|------------------|----|----|---|------------------|-----|---|--|
|      |             |      |                  |    |    |   |                  |     | Τ |  |
|      |             |      |                  |    |    |   |                  | -   | + |  |
|      |             |      |                  |    |    |   |                  | -   | + |  |
|      |             |      |                  |    |    |   |                  | _   | + |  |
|      |             |      |                  |    |    |   |                  |     | + |  |
|      |             |      |                  |    |    |   |                  | -   | + |  |
|      |             |      |                  |    |    |   |                  | -   | + |  |
|      |             |      |                  |    |    |   |                  |     | + |  |
|      |             |      |                  |    |    |   |                  |     | + |  |
|      |             |      |                  |    |    |   |                  | +   | + |  |
|      |             |      | $\left  \right $ |    |    |   | $\left  \right $ | +   | + |  |
|      |             |      | $\left  \right $ |    |    |   | $\left  \right $ | +   | + |  |
|      |             |      | $\left  \right $ |    |    |   | $\left  \right $ | +   | + |  |
|      |             |      | $\left  \right $ |    | -  |   | $\left  \right $ | -+  | + |  |
|      |             |      |                  |    |    |   |                  | +   | + |  |
|      |             |      |                  |    |    |   |                  | _   | + |  |
|      |             |      |                  |    |    |   |                  | +   | + |  |
|      |             |      |                  |    |    |   |                  | +   | + |  |
|      |             |      |                  |    |    |   |                  | _   | + |  |
|      |             |      |                  |    |    |   |                  | _   | + |  |
|      |             |      |                  |    |    |   |                  | _   | - |  |
|      |             |      |                  |    |    |   |                  |     | + |  |
|      |             |      |                  |    |    |   |                  | _   | + |  |
|      |             |      |                  |    |    |   |                  |     | + |  |
|      |             |      |                  |    |    |   |                  | -   | + |  |
|      |             |      |                  |    |    |   |                  |     | + |  |
|      |             |      | $\left  \right $ |    | -  |   | $\left  \right $ | +   | + |  |
|      |             |      |                  |    |    |   |                  | -   | + |  |
|      |             |      |                  |    |    |   |                  | +   | + |  |
|      |             |      | $\left  \right $ |    | -  |   | $\left  \right $ | -   | + |  |
|      |             |      |                  |    |    |   |                  | +   | + |  |
|      |             |      | $\left  \right $ |    | -  |   | $\left  \right $ | +   | + |  |
|      |             |      | $\vdash$         |    |    |   | $\left  \right $ | +   | + |  |
|      |             |      |                  |    |    |   |                  |     | + |  |
|      |             |      | $\left  \right $ |    | -  |   | $\left  \right $ | +   | + |  |
|      |             |      |                  |    |    |   |                  |     | + |  |
|      |             |      |                  |    |    |   |                  |     |   |  |

|      |             |      |   |     |    |  |           |    |    | <u>ז</u> | No. |    |        |            |
|------|-------------|------|---|-----|----|--|-----------|----|----|----------|-----|----|--------|------------|
| DATE | PARTICULARS | P.R. | ۵ | DEE | ЯΤ |  | CRE       | ΞD | IT | D/C      | В   | AL | AN     | CE         |
|      |             |      |   |     |    |  |           |    |    |          |     |    | Τ      |            |
|      |             |      |   |     |    |  |           |    |    |          |     |    |        |            |
|      |             |      |   |     |    |  |           |    |    |          |     |    |        |            |
|      |             |      |   |     |    |  |           |    |    |          |     |    |        |            |
|      |             |      |   |     |    |  |           |    |    |          |     |    |        |            |
|      |             |      |   |     |    |  |           |    |    |          |     |    |        |            |
|      |             |      |   |     |    |  |           |    |    |          |     |    |        | T          |
|      |             |      |   |     |    |  |           |    |    |          |     |    | +      | T          |
|      |             |      |   |     |    |  |           | 1  |    |          |     |    | +      | T          |
|      |             |      |   |     |    |  | $\square$ |    |    |          |     |    | $\top$ | $\uparrow$ |
|      |             |      |   |     |    |  |           |    |    |          |     |    | +      |            |
|      |             |      |   |     |    |  |           |    |    |          |     |    | +      | -          |
|      |             |      |   |     |    |  |           |    |    |          |     |    | +      | +          |
|      |             |      |   |     |    |  |           | 1  |    |          |     |    | +      | +          |
|      |             |      |   |     |    |  |           |    |    |          |     |    | +      | +          |
|      |             |      |   |     | 1  |  |           |    |    |          |     |    | +      |            |
|      |             |      |   |     | 1  |  |           |    |    |          |     |    | +      |            |
|      |             |      |   |     | 1  |  |           |    |    |          |     |    | +      | -          |
|      |             |      |   |     |    |  |           | -  |    |          |     |    | +      | +          |
|      |             |      |   |     |    |  |           | ╈  |    |          |     |    | +      | +          |
|      |             |      |   |     |    |  |           | +  |    |          |     |    | +      | +          |
|      |             |      |   |     |    |  |           |    |    |          |     |    | +      | +          |
|      |             |      |   |     | +  |  |           |    |    |          |     |    | +      | -          |
|      |             |      |   |     | +  |  |           |    |    |          |     |    | +      | -          |
|      |             |      |   | -   |    |  | $\vdash$  | +  |    |          |     |    | +      | +          |
|      |             |      |   | +   | +  |  | $\vdash$  | +  |    |          |     |    | +      | +          |
|      |             |      |   |     | +  |  | +         | +  |    |          |     |    | +      | +          |
|      |             |      |   |     |    |  | $\vdash$  | +  |    |          |     |    | +      | +          |
|      |             |      |   |     | +  |  | $\vdash$  | +  |    |          |     |    | +      | +          |
|      |             |      |   |     | -  |  | $\vdash$  | +  |    |          |     |    | +      | +          |
|      |             |      |   |     |    |  | $\vdash$  | +  |    |          |     |    | +      | +          |
|      |             |      |   |     |    |  | $\vdash$  | +  |    |          |     |    | +      | +          |
|      |             |      |   | +   | +  |  | $\vdash$  | +  |    |          |     |    | +      | +          |
|      |             |      |   | +   | -  |  | $\vdash$  | +  |    |          |     |    | +      | +          |

| ACCOUNT | <u>r</u>                           |  |  |  |  |  |  |     |   | No. |     |     |   |  |
|---------|------------------------------------|--|--|--|--|--|--|-----|---|-----|-----|-----|---|--|
| DATE    | DATE PARTICULARS P.R. DEBIT CREDIT |  |  |  |  |  |  | D/C | E | 3AL | .AN | ICI | Ξ |  |
|         |                                    |  |  |  |  |  |  |     |   |     |     |     |   |  |
|         |                                    |  |  |  |  |  |  |     |   |     |     |     |   |  |
|         |                                    |  |  |  |  |  |  |     |   |     |     |     |   |  |
|         |                                    |  |  |  |  |  |  |     |   |     |     |     |   |  |
|         |                                    |  |  |  |  |  |  |     |   |     |     |     |   |  |

| ACCOUN | Г           |                        |  |   |    |     |     |   | No. |    |   |  |
|--------|-------------|------------------------|--|---|----|-----|-----|---|-----|----|---|--|
| DATE   | PARTICULARS | PARTICULARS P.R. DEBIT |  | с | RE | DIT | D/C | B | ALA | NC | Ж |  |
|        |             |                        |  |   |    |     |     |   |     |    |   |  |
|        |             |                        |  |   |    |     |     |   |     |    |   |  |
|        |             |                        |  |   |    |     |     |   |     |    |   |  |
|        |             |                        |  |   |    |     |     |   |     |    |   |  |
|        |             |                        |  |   |    |     |     |   |     |    |   |  |

| ACCOUN | Г           |      |    |     |   |   |    |     |     | No. |    |    |     |   |
|--------|-------------|------|----|-----|---|---|----|-----|-----|-----|----|----|-----|---|
| DATE   | PARTICULARS | P.R. | DE | BIT | - | C | RE | DIT | D/C | В   | AL | AN | ICI | Ξ |
|        |             |      |    |     |   |   |    |     |     |     |    |    |     |   |
|        |             |      |    |     |   |   |    |     |     |     |    |    |     |   |
|        |             |      |    |     |   |   |    |     |     |     |    |    |     |   |
|        |             |      |    |     |   |   |    |     |     |     |    |    |     |   |
|        |             |      |    |     |   |   |    |     |     |     |    |    |     |   |

| ACCOU | Т           |                               |  |  |  |  |     |    | No. |    |  |
|-------|-------------|-------------------------------|--|--|--|--|-----|----|-----|----|--|
| DATE  | PARTICULARS | PARTICULARS P.R. DEBIT CREDIT |  |  |  |  | D/C | BA | LAN | CE |  |
|       |             |                               |  |  |  |  |     |    |     |    |  |
|       |             |                               |  |  |  |  |     |    |     |    |  |
|       |             |                               |  |  |  |  |     |    |     |    |  |
|       |             |                               |  |  |  |  |     |    |     |    |  |
|       |             |                               |  |  |  |  |     |    |     |    |  |

| ACCOUNT |                        |  |  |  |  |   |    |     |     | No. |    |    |    |   |
|---------|------------------------|--|--|--|--|---|----|-----|-----|-----|----|----|----|---|
| DATE    | PARTICULARS P.R. DEBIT |  |  |  |  | c | RE | DIT | D/C | В   | AL | AN | CE | Ξ |
|         |                        |  |  |  |  |   |    |     |     |     |    |    |    |   |
|         |                        |  |  |  |  |   |    |     |     |     |    |    |    |   |
|         |                        |  |  |  |  |   |    |     |     |     |    |    |    |   |
|         |                        |  |  |  |  |   |    |     |     |     |    |    |    |   |
|         |                        |  |  |  |  |   |    |     |     |     |    |    |    |   |

| No. | ACCOUNT TITLE | DEE | BIT | CR | ED | IT |
|-----|---------------|-----|-----|----|----|----|
|     |               |     |     |    |    |    |
|     |               |     |     |    |    |    |
|     |               |     |     |    |    | _  |
|     |               |     |     |    |    |    |
|     |               |     |     |    |    |    |
|     |               |     |     |    |    |    |
|     |               |     |     |    |    |    |
|     |               |     |     |    |    |    |
|     |               |     |     |    |    |    |
|     |               |     |     |    |    |    |
|     |               |     |     |    |    |    |
|     |               |     |     |    |    |    |
|     |               |     |     |    |    |    |
|     |               |     | ++  |    |    |    |
|     |               |     |     |    |    |    |
|     |               |     |     |    |    |    |
|     |               |     |     |    |    |    |
|     |               |     |     |    |    |    |
|     |               |     |     |    |    |    |
|     |               |     |     |    |    | -  |
|     |               |     |     |    |    |    |
|     |               |     |     |    |    |    |
|     |               |     |     |    |    |    |
|     |               |     |     |    |    |    |
|     |               |     |     |    |    |    |
|     |               |     |     |    |    |    |
|     |               |     |     |    |    |    |
|     |               |     |     |    |    |    |
|     |               |     |     |    |    |    |
|     |               |     |     |    |    |    |
|     |               |     |     |    |    |    |
|     |               |     |     |    |    |    |
|     |               |     |     |    |    |    |
|     |               |     |     |    |    |    |
|     |               |     |     |    |    |    |
|     |               |     | ++  |    |    |    |
|     |               |     | ++  |    |    |    |
|     |               |     |     |    |    |    |
|     |               |     |     |    |    |    |
|     |               |     |     |    |    |    |
|     |               |     |     |    |    |    |
|     |               |     | ++  | -  |    |    |
|     |               |     |     |    |    | _  |
|     |               |     |     |    |    |    |
|     |               |     |     |    |    |    |
|     |               |     |     |    |    |    |

Income Statement Month Ended September 30, 2010

|  | <br>- | <br> | <br>_ |   |
|--|-------|------|-------|---|
|  |       |      |       |   |
|  | -     |      | -     |   |
|  | -     |      |       |   |
|  |       |      |       |   |
|  |       |      |       |   |
|  | +     |      |       | - |
|  | -     |      |       |   |
|  |       |      |       |   |
|  |       |      |       |   |
|  |       |      |       | - |
|  | -     |      |       |   |
|  |       |      |       |   |
|  |       |      |       |   |
|  | +     |      |       |   |
|  | -     |      | _     |   |
|  |       |      |       |   |
|  |       |      |       |   |
|  |       |      |       |   |
|  | -     |      | _     |   |
|  |       |      |       |   |
|  |       |      |       |   |
|  |       |      |       |   |
|  | -     |      |       |   |
|  |       |      |       |   |
|  |       |      |       |   |
|  | 1     |      |       |   |
|  | +     |      | -     | - |
|  | _     |      |       |   |
|  |       |      |       |   |
|  | 1     |      |       |   |
|  | -     |      | -     |   |
|  |       |      | _     |   |
|  |       |      |       |   |
|  |       |      |       |   |
|  |       |      |       |   |

# Balance Sheet September 30, 2010

| 1 |  | - |   |      | T  | T | <br>1 | _ | 1           |               |  |
|---|--|---|---|------|----|---|-------|---|-------------|---------------|--|
|   |  |   |   |      |    |   |       |   |             |               |  |
|   |  |   |   |      |    |   |       |   |             |               |  |
|   |  |   |   |      |    |   |       |   |             | _             |  |
|   |  |   |   |      |    | _ |       |   | _           | $\rightarrow$ |  |
|   |  |   |   |      |    |   |       |   |             | _             |  |
|   |  |   |   |      |    |   |       |   |             |               |  |
|   |  |   |   |      |    |   |       |   |             |               |  |
|   |  |   |   |      |    |   |       |   |             | -             |  |
|   |  |   |   |      |    | _ |       |   | -           | _             |  |
|   |  |   |   |      |    | _ |       |   |             | _             |  |
|   |  |   |   |      |    |   |       |   |             |               |  |
|   |  |   |   |      |    |   |       |   |             |               |  |
|   |  |   |   |      |    |   |       |   |             |               |  |
|   |  |   |   |      |    |   |       |   | +           | +             |  |
|   |  |   |   |      |    |   |       |   | +           | +             |  |
|   |  |   |   |      |    |   |       |   | -           | $\dashv$      |  |
|   |  |   |   |      |    |   |       |   | $\parallel$ | $\square$     |  |
|   |  |   |   |      |    |   |       |   |             |               |  |
|   |  |   |   |      |    |   |       |   |             |               |  |
|   |  |   |   |      |    |   |       |   |             |               |  |
|   |  |   |   |      |    |   |       |   |             | -             |  |
|   |  |   |   |      |    | _ |       |   |             | _             |  |
|   |  |   |   |      |    |   |       |   |             | _             |  |
|   |  |   |   |      |    |   |       |   |             |               |  |
|   |  |   |   |      |    |   |       |   |             |               |  |
|   |  |   |   |      |    |   |       |   |             |               |  |
|   |  |   |   |      |    |   |       |   |             | -             |  |
|   |  |   |   |      |    |   |       |   |             | -             |  |
|   |  |   |   | <br> |    | _ |       |   | _           | +             |  |
|   |  |   |   |      |    |   |       |   |             | $\downarrow$  |  |
|   |  |   |   |      |    |   |       |   |             |               |  |
|   |  |   | Ī |      |    |   |       |   |             |               |  |
|   |  |   |   |      |    |   |       |   | $\uparrow$  | 1             |  |
|   |  |   |   |      |    |   |       |   | +           | +             |  |
|   |  |   |   |      | _  |   |       |   | +           | +             |  |
|   |  |   |   |      |    |   |       |   | -           | $\downarrow$  |  |
|   |  |   |   |      |    |   |       |   |             |               |  |
|   |  |   |   |      |    |   |       |   |             |               |  |
|   |  |   |   |      |    |   |       |   |             | ╡             |  |
|   |  |   |   |      |    |   |       |   | +           | +             |  |
|   |  | + |   |      | -+ |   |       |   | +           | +             |  |
|   |  |   |   |      |    |   |       |   | -           | $\dashv$      |  |
|   |  |   |   |      |    |   |       |   |             |               |  |
|   |  |   |   |      |    |   |       |   |             |               |  |

# Sage Simply Accounting WITNESS FITNESS CENTRE Module 1

# Introduction

You will enjoy using Simply Accounting to process the transactions for Module 1 of the Witness Fitness Centre. After you analyze the source documents and make the required journal entries, much of your bookkeeping work is finished. Devoting hours to posting, struggling with trial balances, and preparing financial statements is no longer required. Simply Accounting performs these steps of the accounting cycle for you very quickly.

# 1. Loading Simply Accounting

To work properly, Simply Accounting needs various files and data. These were previously created and entered for the Witness Fitness Centre.

Locate and double-click the main company file named *WitFit1*. Before the file opens completely, you will be prompted to enter the Session Date. Accept the date shown by pressing the Return key or clicking the OK button.

### 2. The Home Window

When you successfully open the *WitFit1* file and close the introductory windows, Simply Accounting's Home window will appear. It looks similar to Figure 1. This is the "Enhanced View" of Simply Accounting—a view that offers visually appealing and intuitive ways to access the many features of the software.

You will be using Simply Accounting to process the transactions for the Witness Fitness Centre during its first month of business. Your accounting needs at this stage are very basic. Therefore, you will switch to the "Classic View" of Simply Accounting.

Near the top-right corner of the Home window, you will find a link to switch the views. (Also see the magnified portion of Figure 1.) Click that link and Figure 2 appears.

The columns from "General" to "Project" represent key modules of Simply Accounting. If you complete the entire set of Witness Fitness exercises, you will gain experience with all of the major Simply Accounting modules—General, Payables, Receivables, Payroll, Inventory & Services, and Project.

For now, you need only the General module. You can customize Simply Accounting to suit this need by removing all modules in the Home window except the General. From the menu bar near the top of your screen, choose *Setup, User Preferences, View*. Remove the check marks beside everything except General. Your home window will now show only the General Module and the "My Business" column.

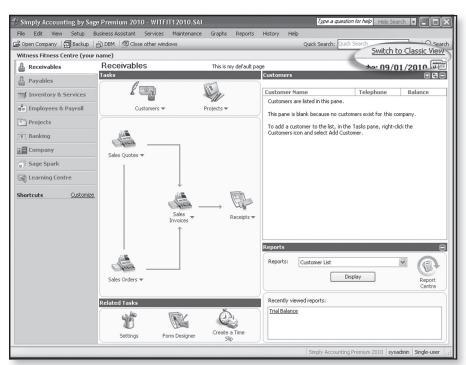

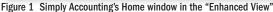

|                           | ting by Sage Premiu         |                                  |                           |                       |                                         | stion for help Help Se | earch 🔹 💶 🗙        |
|---------------------------|-----------------------------|----------------------------------|---------------------------|-----------------------|-----------------------------------------|------------------------|--------------------|
| File Edit View            | Setup Business As:          |                                  | laintenance Graphs        | Reports History       | Help<br>Quick Search:                   | Quick Search           | 17-601?            |
|                           |                             |                                  |                           |                       |                                         | Switch to              | Enhanced View      |
| My Business               | General                     | Payables                         | Receivables               | Payroll               | Inventory &<br>Services                 | Project                | c ex billing       |
| Daily Business<br>Manager | Chart of Accounts           | Vendors                          | Customers                 | Employees             | Inventory &<br>Services                 | Projects               | Time Slips         |
| Report Centre             | General Journal             | Purchases,<br>Orders &<br>Quotes | Sales, Orders<br>& Quotes | Paycheques            | Bill of Materials<br>& Item<br>Assembly |                        |                    |
| Learning Centre           | Reconcilation<br>& Deposits | Payments                         | Receipts                  | Payroll Cheque<br>Run | Inventory<br>Adjustments                |                        |                    |
| Vitness Fitness Ceni      | tre (your name) - Sim       | ply Accounting Prem              | ium 2010                  |                       |                                         |                        |                    |
|                           |                             | ,                                |                           |                       |                                         | sy:                    | sadmin Single-user |

Figure 2 Simply Accounting's Home window in the "Classic View"

| 📕 Trial Balance   | e As at 09/01/2010                                      |                   |                  |             | - OX |
|-------------------|---------------------------------------------------------|-------------------|------------------|-------------|------|
| File Options Hel  | р                                                       |                   |                  |             |      |
| SPrint R Print P  | Preview 📆 Change Print Settings 📑                       | TExnort 🔤 Onen in | Excel® Ex Modify | 🔹 🐺 Refresh | ?    |
|                   |                                                         |                   | Excelo [M Houry  |             | 1    |
| As at: Today      | ✓ Date: 09/01                                           | /2010 🗸 📰         |                  |             |      |
| Mitnace Ei        | tages Contro Mour                                       | ama)              |                  |             |      |
|                   | tness Centre (your r                                    | ianiej            |                  |             |      |
| rial Balance As a | t 09/01/2010                                            |                   |                  |             |      |
|                   |                                                         |                   |                  |             |      |
|                   |                                                         |                   |                  |             |      |
| Account Number    | Account Description                                     | Debits            | Credits          |             |      |
| 1010              | Bank                                                    | 0.00              | -                |             | j.   |
| 1050              | A/R Lynn Ayles                                          | 0.00              | -                |             |      |
| 1060              | A/R Judy Chan                                           | 0.00              | -                |             |      |
| 1070              | A/R Laura Coburn                                        | 0.00              | -                |             |      |
| 1080              | A/R Betty Shantz                                        | 0.00              | -                |             |      |
| 1250              | Supplies                                                | 0.00              | -                |             |      |
| 1500              | Equipment                                               | 0.00              | -                |             |      |
| 1550              | Furniture                                               | 0.00              | -                |             |      |
| 2010              | Bank Loan Payable                                       | -                 | 0.00             |             |      |
| 2050              | A/P Buff It Fitness Supplies                            | -                 | 0.00             |             |      |
| 2060              | A/P Cell Tellular Ltd.                                  | -                 | 0.00             |             |      |
| 2070              | A/P Contours Fitness Equipment                          | -                 | 0.00             |             |      |
| 2080              | A/P CSS Digital Creations                               | -                 | 0.00             |             |      |
| 2090              | A/P C/VHY Radio Station                                 | -                 | 0.00             |             |      |
| 2100              | A/P EcoFlair Furniture Ltd.                             | -                 | 0.00             |             |      |
| 2110              | A/P Handy Hardware Ltd.                                 | -                 | 0.00             |             |      |
| 2120              | A/P McKill's Marketing Ltd.                             | -                 | 0.00             |             |      |
| 2130<br>2140      | A/P No Strings Attached Ltd.                            | -                 | 0.00             |             |      |
| 2140              | A/P Outstanding Office Supplies                         | -                 | 0.00<br>0.00     |             |      |
| 2150              | A/P Premium Printing Ltd.<br>A/P Signs and Wonders Ltd. | -                 | 0.00             |             |      |
| 2400              | HST Payable                                             | -                 | 0.00             |             |      |
| 3010              | Ted Winslow, Capital                                    | -                 | 0.00             |             |      |
| 3020              | Ted Winslow, Capital<br>Ted Winslow, Drawings           |                   | 0.00             |             |      |
| 4010              | Membership Fees                                         |                   | 0.00             |             |      |
| 4020              | Drop-in Fees                                            |                   | 0.00             |             |      |
| 5010              | Wages Expense                                           | 0.00              | -                |             |      |
| 5050              | Rent Expense                                            | 0.00              |                  |             |      |
| 5100              | Advertising Expense                                     | 0.00              | -                |             |      |
| 5150              | Renovations Expense                                     | 0.00              | -                |             |      |
| 5200              | Loan Interest Expense                                   | 0.00              | -                |             |      |
| 5250              | Miscellaneous Expense                                   | 0.00              | -                |             |      |
| 5300              | Telephone Expense                                       | 0.00              | -                |             |      |
| 5350              | Utilities Expense                                       | 0.00              | -                |             |      |
| 5400              | Choreography Expense                                    | 0.00              | -                |             |      |
| 5450              | Bank Charges                                            | 0.00              | -                |             |      |
| 5500              | Bookkeeping Expense                                     | 0.00              | -                |             |      |
|                   |                                                         |                   |                  |             |      |
|                   |                                                         | 0.00              | 0.00             |             | -    |
|                   |                                                         |                   |                  |             |      |

Figure 3 The opening trial balance

| Precentation       Name:       Witness Fitness Centre (your name)         System       Street 1:       10 Dun St:         Backup       Street 2: | Current Year Dates           Fiscal Statt:         09/01/2010           Fiscal End:         08/31/2011           Earliest Transaction:         09/01/2010           Session:         09/01/2010           Latest Transaction:         09/01/2010           Latest Transaction:         09/01/2010           Latest Transaction:         09/01/2009           Fiscal Start:         09/01/2009           Fiscal End:         08/31/2010           Latiest Transaction:         09/01/2009           Historical Financial Year Dates         Fiscal Statt           Fiscal Year         Fiscal Statt           2006         09/01/2006         08/31/2007           2006         09/01/2006         08/31/2007           2006         09/01/2005         08/31/2006 |
|----------------------------------------------------------------------------------------------------|----------------------------------------------------------------------------------------------------|
|----------------------------------------------------------------------------------------------------|----------------------------------------------------------------------------------------------------|

Figure 4 The screen for entering basic company information

# 3. Viewing the Trial Balance

Choose *Reports, Financials, Trial Balance*. When you click OK, your window will look like Figure 3.

Since the Witness Fitness Centre is a new business, you will notice that all accounts have zero balances. If needed, use the scroll bar to see all of them, then close this window to return to the Home window.

# 4. Entering Company Information

To enter some important data, choose *Setup, Settings, Company,* and *Information*. Press the Tab key to move from field to field.

- a) At the end of the "Name" field, replace the words (your name) with your actual name. Your actual name will then be printed on all reports and statements for identification.
- b) Enter the address for the Centre, as shown in Figure 4. Change the province to your home province.
- c) Enter the phone, fax, business number, and company type.
- d) Notice that some dates have been entered for you. By analyzing the dates correctly, you will understand that the Witness Fitness Centre measures its financial progress in 12-month periods running from September 1 to August 31.

Click the OK button when the data fields are the same as in Figure 4.

# 5. Saving Work

Simply Accounting constantly interacts with the file that is saved on your disk. That file is therefore up to date; you do not have to worry about saving it.

# 6. Finishing a Class

At the end of each class, choose *File, Exit* to quit the Simply Accounting program.

# 7. Changing Session Dates

When you start Simply Accounting, you will be asked to enter or confirm a "Session Date"; for accounting clerks, this is normally the current date on the calendar.

Assume that you, the bookkeeper, receive the source documents for the Witness Fitness Centre on September 30. Therefore, choose *Maintenance, Change Session Date*, and enter *093010*. Simply Accounting gives a warning about the session date. Ignore it because the software permits you to enter transaction dates that are different than the Session Date.

Click the OK button to confirm your entry.

# Sage Simply Accounting

# 8. Making Journal Entries

From the Home window, open the General Journal icon. You are ready to enter data for the first transaction of the Witness Fitness Centre—a \$20,000 cash investment by the owner. (See Form 1 of the source documents.)

# GENERAL JOURNAL FIELDS-FORM 1

### Source

This is a field for source document numbers. If no numbers exist, type your initials in lower-case letters. Press the Tab key to move from field to field.

# Date

The date shown in this field, by default, is the Session date. Since it is not correct for this transaction, type *9/2/10*.

### Comment

Type a short explanation for the transaction: *Opening investment by the owner*. Your work should now look like Figure 5.

### Account

Type the number of the account you wish to debit (**1010**) and press the Tab key. Simply Accounting will supply the title of the account (Bank).

### Debit Amount

Type the amount of the cash investment (*20,000*) and press the Tab key.

### Account

There are different ways to enter an account. For the debit to Bank, you typed its number (1010) and pressed the Tab key. But what if you forgot the number of an account? One solution is to press the Enter key when the cursor is in the Account field. In fact, before you press the Enter key, you can enter the first digit of the account you want. Then when you press the Enter key, the chart of accounts will open near the desired account.

Enter **3** and press *Enter* to get a pop-up menu of the Chart of Accounts (Figure 6). Select *Ted Winslow, Capital* and double-click.

# Credit Amount

Your screen should now be similar to Figure 7. Notice that 20,000 appeared automatically in the Credits field. This is the default amount. Since you entered \$20,000 for the debit to Bank, Simply Accounting assumed that you want to use the same amount again for the credit to Capital.

To accept the default amount, press the Tab key.

# 9. Checking and Correcting Journal Entries

The data entry screen in the General Journal clearly shows the debit and credit portions of a transaction. Yet, it is still a good idea to check each journal entry in its familiar debit/ credit appearance.

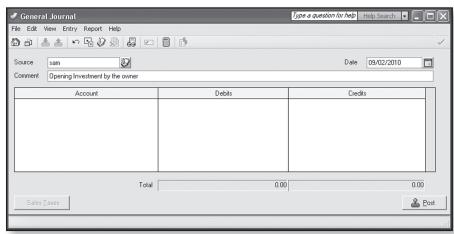

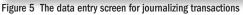

| General Journal                                                                                  | ion for help | Help Search 💌 | _ = ×  |
|--------------------------------------------------------------------------------------------------|--------------|---------------|--------|
| File Edit View Entry Report Help                                                                 |              |               |        |
|                                                                                                  |              |               | ~      |
|                                                                                                  |              |               | mul    |
| Source sam                                                                                       | Date         | 09/02/2010    |        |
| Comment Opening investment by the owner                                                          |              |               |        |
| Select Account                                                                                   |              | dits          |        |
| 1010 Bank Select account: Bypass Search Field                                                    | Cie          | dita          |        |
| 3 Search                                                                                         |              |               |        |
| ⊙ Number O Name                                                                                  |              |               |        |
|                                                                                                  |              |               |        |
| Account Name Account Class                                                                       |              |               |        |
|                                                                                                  | ~            |               |        |
|                                                                                                  | _            |               |        |
|                                                                                                  |              |               |        |
| -2140 A/P Outstanding Office Supplies Liability                                                  | -            |               |        |
| —2150 A/P Premium Printing Ltd.     Liability     —2160 A/P Signs and Wonders Ltd.     Liability |              |               |        |
| 2160 A/P Signs and wonders Ltd. Liability<br>2400 HST Payable Sales Tax Payable                  |              |               |        |
| 3010 Ted Winslow, Capital Retained Earnings                                                      |              |               |        |
| 3020 Ted Winslow, Drawings Equity                                                                | ~            |               |        |
|                                                                                                  |              |               |        |
|                                                                                                  |              |               |        |
|                                                                                                  | _            |               |        |
| Create Select Cancel                                                                             |              |               |        |
|                                                                                                  |              |               |        |
|                                                                                                  |              |               |        |
| Total 20,000.00                                                                                  |              |               | 0.00   |
| Sales Taxes                                                                                      |              |               | A Post |
| o dies Laxes                                                                                     |              | _             |        |
|                                                                                                  |              |               |        |

Figure 6 The menu for selecting accounts

| 🖉 General Journal                      |           | Type a question for help | Help Search 🔹 📃 🗅 🔪 |
|----------------------------------------|-----------|--------------------------|---------------------|
| ile Edit View Entry Report Help        |           |                          |                     |
| ) - L & A ~ B V & B / C   [            | 1   5     |                          | ~                   |
| Source sam                             |           | Date                     | 09/02/2010          |
| Account                                | Debits    | Cred                     | itssti              |
| 1010 Bank<br>3010 Ted Winslow, Capital | 20,000.00 |                          |                     |
| Total                                  | 20,000.00 |                          | 20,000.00           |
| Sales <u>T</u> axes                    |           |                          | 🐣 Eost              |

Figure 7 The default amount for the capital account

| nal Entry                                         |                                                                                                    |                                                                                                    |                                                                                                    | - 0 ×                                                                                                    |
|---------------------------------------------------|----------------------------------------------------------------------------------------------------|----------------------------------------------------------------------------------------------------|----------------------------------------------------------------------------------------------------|----------------------------------------------------------------------------------------------------|
|                                                   |                                                                                                    |                                                                                                    |                                                                                                    |                                                                                                    |
| eview 🗃 Change Print Settings 📩 B                 | Export 🛐 Open                                                                                                    | in Excel® 📝 M                                                                                                    | Iodify 👻 🚡 Refresh                                                                                                    | ?                                                                                                    |
| ness Centre (your na<br>iry 09/02/2010 (J1)       | ame)                                                                                                    |                                                                                                    |                                                                                                    |                                                                                                    |
| Account Description                               | Debits                                                                                                    | Credits                                                                                                    | ]                                                                                                    |                                                                                                    |
| Bank<br>Ted Winslow, Capital<br>Additional Field: | 20,000.00                                                                                                    | 20,000.00                                                                                                    |                                                                                                    |                                                                                                    |
| 7/2010                                            | 20,000.00                                                                                                    | 20,000.00                                                                                                    |                                                                                                    |                                                                                                    |
|                                                   | sview 👘 Change Print Settings 👘<br>ness Centre (your na<br>ry 09/02/2010 (J1)<br>Account Description<br>Bank<br>Ted Winslow, Capital<br>Additional Field: | sview 🛱 Change Print Settings 🕇 Export 🗐 Open<br>ness Centre (your name)<br>ry 09.02/2010 (J1)<br>Account Description Debits<br>Bank 20,000.00<br>Ted Winslow, Capital<br>Additional Field:<br>20,000.00 | eview 🛱 Change Print Settings 🕇 Export 🖾 Open in Excel® 😭 M<br>ness Centre (your name)<br>ry 09/02/2010 (J1)<br>Account Description Debits Credits<br>Bank 20,000.00 -<br>Ted Winslow, Capital - 20,000.00<br>Additional Field: - 20,000.00 | sview 📸 Change Print Settings (* Export 🔄 Open in Excel® 🕞 Modify - 🖉 Refresh<br>ness Centre (your name)<br>ry 9/9/2/2010 (J1)<br>Account Description Debits Credits<br>Bank 20,000.00 -<br>Ted Winslow, Capital - 20,000.00<br>Additional Field:<br>20,000.00 20,000.00 |

Figure 8 The screen to check a journal entry before posting

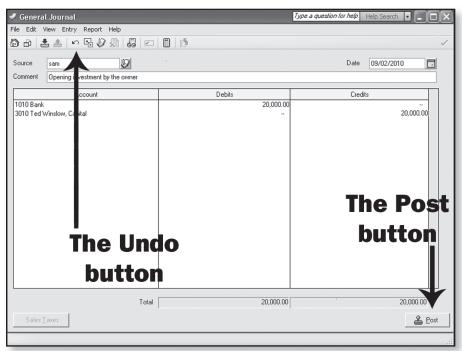

Figure 9 The buttons for discarding and posting journal entries

|                        |    | GENERAL JOURNAL                               |      |   |   |     |   |   | PA | AGE |     | 1  |   |
|------------------------|----|-----------------------------------------------|------|---|---|-----|---|---|----|-----|-----|----|---|
| DATE                   | Ξ  | PARTICULARS                                   | P.R. |   | D | EBI | т |   |    | CF  | RED | IT |   |
| <sup>2010</sup><br>Sep | 02 | Rent Expense                                  | 5050 | 7 | 5 | 0   | 0 |   |    |     |     |    |   |
|                        |    | HST Payable                                   | 2400 |   | 9 | 7   | 5 | — |    |     |     |    |   |
|                        |    | Bank                                          | 1010 |   |   |     |   |   | 8  | 4   | 7   | 5  | - |
|                        |    | To record September's rent to Reliable Realty |      |   |   |     |   |   |    |     |     |    |   |
|                        |    | and the HST paid.                             |      |   |   |     |   |   |    |     |     |    |   |
|                        |    |                                               |      |   |   |     |   |   |    |     |     |    |   |

Figure 10 The compound journal entry for the third transaction

After the \$20,000 credit to the Capital account has been entered, choose *Report, Display General Journal Entry* (Ctrl/J, for short). Your work is displayed in a familiar two-column journal format, as shown in Figure 8. Close this window to return to the General Journal screen.

If you find errors, re-enter the account numbers or amounts as soon as you return to the General Journal screen. Then repeat the checking process (Ctrl/J). As a last resort, you can throw away your entire journal entry by clicking the Undo button shown in Figure 9.

# **10. Posting Journal Entries**

Using the Ctrl/J command gives you an extra opportunity to check your work. Double-checking is wise because once a journal entry is posted, it cannot be erased by simply pressing the Delete key. Instead, extra journal entries are needed to fix the effects of incorrect amounts that have been posted to accounts.

Click the Post button (see Figure 9) to transfer the data in your first journal entry to accounts in the ledger.

### **11. Entering the Next Journal Entry**

Examine Form 2 of the source documents and use the General Journal to record the entry. If you get to the Account field and don't know the account number, press the Return key to see the chart of accounts. If you type the first one or two digits of the account number before pressing the Return key, you will find your account more quickly.

Before posting, check your work in its familiar format (Ctrl/J). Click the Post button when you are satisfied.

# 12. Ignoring Defaults for Compound Entries

Default dates and amounts can be either accepted or changed you make the decision. When you encounter a compound journal entry—an entry that has more than one debit or one credit—you must change at least one of the default amounts suggested by Simply Accounting.

Analyze *Form 3* of the source documents. If you were working with pen and paper, the correct entry would look similar to Figure 10.

To produce this journal entry in Simply Accounting, type the cheque number (*001*) in the source field, change the date, type a comment, record a \$7,500 debit for Rent Expense, and enter the account number for HST Payable (2400).

Notice the default amount for HST Payable is incorrect—you do not want to credit this account \$7,500. Ignore this default and type in the correct amount, -975 (negative 975). The negative sign causes the \$975.00 to jump to the Debits column when you press the Tab key.

# **School Accounting Modules**

# Sage Simply Accounting

The debit to HST Payable reduces a liability to the government. (In effect, the debit means the business will recover the HST it pays.)

Now that you have entered the debit to HST Payable, call up the Bank account. The default credit to Bank should match the amount of the cheque as shown on the source document. (See Figure 11.) A matching amount assures you that you have handled the HST Payable correctly. Post your entry when you are sure it is accurate.

# **13. Correcting Journal Entries**

One way to learn Simply Accounting's correction method is to intentionally make an error and then fix it. Begin this process now by examining Form 4.

You can see that Form 4 requires a debit to Miscellaneous Expense and a credit to Bank of \$192. Instead of making this entry, you are going to mistakenly enter \$129.

# Prepare and post a journal entry that debits **Miscellaneous Expense \$129** and credits **Bank \$129**.

After the erroneous entry has been posted, click the icon for adjusting a previously posted entry, as indicated in Figure 12.

You are presented with a screen that gives you various search options. Enter a date range that will contain the faulty transaction, press the OK button, and select the incorrect entry.

The journal entry screen with the word "Adjusting" in its title appears. The incorrect journal entry is shown just as you entered it. In the comment field, type "Business License–Correction." Then change the debit and credit amounts to \$192. Your work will now look like Figure 13. Post this entry.

To see what Simply Accounting has done, return to the Home window and select *Reports, Journal Entries, All*. Enter the entire month as the date range; and, importantly, check the box beside *Corrections*. You now see the journal entries recorded on September 2 (Figure 14 on the next page).

Notice the effect of using the "adjusting" feature of Simply Accounting. The software prepared journal entry number 5 to reverse the effects of the erroneous amounts in journal entry 4. In the comment field of journal entry 5, the software clearly explained what it was doing. ("Reversing J4. Correction is J6.")

*Note*: Be careful with the dates of transactions; however, if you do enter an incorrect date, leave it as is.

# 14. Completing the Journal Entries

Your skill with Simply Accounting's General Journal is now good enough to allow you to complete September's transactions for the Witness Fitness Centre. If you post a wrong entry, use the correction techniques you learned above.

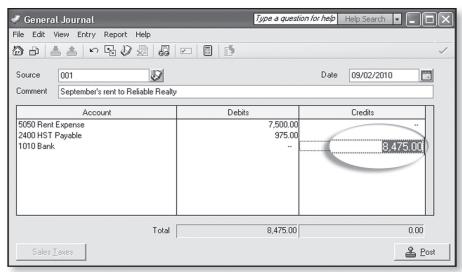

Figure 11 The default amount for the credit to Bank

| r<br>🧳 General Journal            | Type a quest                  | <i>ion for help</i> Help Search |                |
|-----------------------------------|-------------------------------|---------------------------------|----------------|
| File Edit View Entry Report Halip |                               |                                 |                |
|                                   |                               |                                 | ~              |
| Source Adjust a pre               | viously posted entry (Ctrl+A) | Date 09/02/2010                 |                |
| Comment                           |                               |                                 |                |
| Account                           | Debits                        | Credits                         |                |
|                                   |                               |                                 |                |
|                                   |                               |                                 |                |
|                                   |                               |                                 |                |
|                                   |                               |                                 |                |
|                                   |                               |                                 |                |
| Total                             | 0.00                          |                                 | 0.00           |
| Sales <u>T</u> axes               |                               |                                 | 🐣 <u>P</u> ost |
|                                   |                               |                                 | .:             |
|                                   |                               |                                 |                |

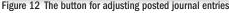

| General Journal Adjusting For               |        | <i>ion for help</i> Help Search + |        |
|---------------------------------------------|--------|-----------------------------------|--------|
| つ む と た い い い い い い い い い い い い い い い い い い |        | Date 09/02/2010                   | ~<br>  |
| Comment Business LicenseCorrection          |        |                                   |        |
| Account                                     | Debits | Credits                           |        |
| 5250 Miscellaneous Expense<br>1010 Bank     | 192.00 |                                   | 192.00 |
| Total<br>Sales <u>T</u> axes                | 129.00 |                                   | 129.00 |
|                                             |        |                                   |        |

Figure 13 The correction just prior to posting

# Sage Simply Accounting

| 🖨 Print 🛕 P    | rint Preview  | 🗂 Change Print Settings | ; 📩 Export 📓 Open in Excel® 📓 | Modify 👻 🖣 Refr | esh       | ?      |
|----------------|---------------|-------------------------|-------------------------------|-----------------|-----------|--------|
| Witness        | Fitnes        | s Centre (you           | r name)                       |                 |           |        |
| All Journal En | tries 09/01/2 | 2010 to 09/30/2010      |                               |                 |           |        |
|                |               | Account Number          | Account Description           | Debits          | Credits   |        |
| 09/02/2010     | J1            | sam, Opening investr    |                               |                 |           |        |
|                |               | 1010                    | Bank                          | 20,000.00       | -         |        |
|                |               | 3010                    | Ted Winslow, Capital          | -               | 20,000.00 |        |
| 09/02/2010     | J2            | Form 2, Demand Loar     | et 5.5%                       |                 |           |        |
| 00/02/2010     | 02            | 1010                    | Bank                          | 40,000.00       |           |        |
|                |               | 2010                    | Bank Loan Payable             |                 | 40,000.00 |        |
|                |               |                         | ,                             |                 |           |        |
| 09/02/2010     | J3            | Form 3, September's     | rent to Reliable Realty       |                 |           |        |
|                |               | 5050                    | Rent Expense                  | 7,500.00        | -         |        |
|                |               | 2400                    | HST Payable                   | 975.00          | -         |        |
|                |               | 1010                    | Bank                          | -               | 8,475.00  |        |
| 09/02/2010     | J4            | Form 4, Business Lic    | 2000                          |                 |           |        |
| 09/02/2010     | J4            | 5250                    | Miscellaneous Expense         | 129.00          |           |        |
|                |               | 1010                    | Bank                          | 123.00          | 129.00    |        |
|                |               |                         |                               |                 |           |        |
| 09/02/2010     | J5            | ADJEorm 4 Reversir      | ng J4. Correction is J6.      |                 |           |        |
|                |               | 5250                    | Miscellaneous Expense         |                 |           | 129.00 |
|                | (             | 1010                    | Bank                          |                 | 129.00    | 120.00 |
|                |               | 1010                    | Bank                          |                 | 129.00    | /      |
|                |               |                         |                               |                 |           |        |
|                |               |                         |                               |                 |           |        |
|                |               |                         |                               |                 |           |        |
| 09/02/2010     | J6            | Form 4, Business Lice   |                               |                 |           |        |
|                |               | 5250                    | Miscellaneous Expense         | 192.00          | -         |        |
|                |               | 1010                    | Bank                          |                 | 192.00    |        |
|                |               |                         |                               | 68,925.00       | 68,925.00 |        |
|                |               |                         |                               |                 |           |        |
|                |               |                         |                               |                 |           |        |
|                |               |                         |                               |                 |           |        |
|                |               |                         |                               |                 |           |        |
|                |               |                         |                               |                 |           |        |

Figure 14 The journal entries so far, including errors and corrections

Also, you will find it helpful to keep the September journal report open—the one in Figure 14 with a date range of September 1 to September 30. Check this report from time to time to ensure your work is accurate.

# 15. More Than Numbers

When you complete the last transaction—Form 39—you will realize that Simply Accounting has saved you a tremendous amount of time. If you have done manual bookkeeping, you know how long journalizing, posting, and preparing a trial balance takes—especially if you make an error or two. Even so, saving you clerical time is not where Simply Accounting adds its most significant value.

Accountants achieve positions of prominence in business and earn impressive salaries. Their influence and income are not the results of their ability to do journal entries. Far more important are their skills in analyzing financial results, putting those results in understandable formats, and communicating the significance of their findings with businesspeople who make key decisions.

With the role of an accountant in mind, use the reporting power of Simply Accounting to communicate with the owner of the Witness Fitness Centre—Ted Winslow. The precise form of your communication is open-ended, but you might try a pattern like the following:

- 1. Display a standard income statement and balance sheet to help you identify items of importance.
- 2. Explore the many options and features of the Report Centre in Simply Accounting.
- 3. From the top-line menu, choose Graphs to produce charts of key financial data. Note: Only use a visual aid to highlight something specific you want to communicate. In other words, a graph without purpose or comment is unimpressive.
- Export data to a spreadsheet to gain even more analytical and reporting power.
- 5. Assemble everything into a professional-looking business letter, short report or projector presentation.

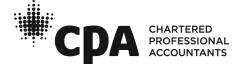

# QuickBooks Accounting Software WITNESS FITNESS CENTRE Module 1

# Introduction

If you had the chance to complete Module One of the Witness Fitness Centre using pen and paper, it likely took you close to four hours—and that is assuming everything went well! If you made a few posting errors along the way, it may have taken you twice as long.

Using QuickBooks, you will take only one to two hours to complete Module One. What's more, once the journal entries are done, you are guaranteed to have a trial balance that balances and a number of impressive financial reports at your immediate disposal.

Most accounting clerks make journal entries in QuickBooks with some type of "form." A form looks similar to some of the paper source documents that you have worked with, such as invoices, bills, and cheque copies. Sometimes, an accounting clerk might prefer to use a "register" to make entries. These registers look like the small bank books that individuals have traditionally used for tracking chequing accounts.

Since you are a beginning accounting student, you will use the familiar general journal format to start Module One of the Witness Fitness Centre. Near the end of the project, you can try some other options in QuickBooks to record the effects of transactions.

Hopefully, you will have the opportunity to complete all four modules of the Witness Fitness Centre. Doing so will give you the chance to use QuickBooks in the same way that many businesses do, and you will develop an employable skill as a result.

# 1. Loading Company Files

A QuickBooks file for the Witness Fitness Centre already exists. It contains a chart of accounts and other business data. Find and open the file named *WitFit1*. Ignore warnings about tax table dates. Your monitor will soon look somewhat like Figure 1.

# 2. Customizing Your Workspace

To get your monitor to look almost exactly like Figure 2, use the *View* menu at the top to ensure that you have selected the Open Window List. This feature helps you efficiently navigate the windows you use most frequently.

Figure 2 shows the Home window and the Chart of Accounts in the Open Window list. When you select *Lists, Chart of Accounts* and press the *Home* button, your monitor will look like Figure 2. When it does, click to toggle back and forth between the two windows in the Open Windows list.

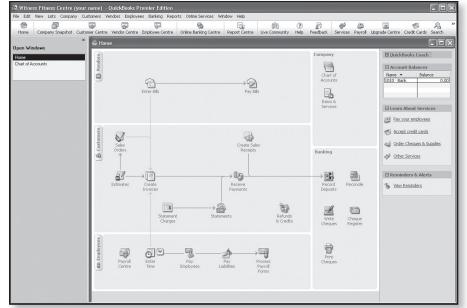

Figure 1 The opening window of QuickBooks

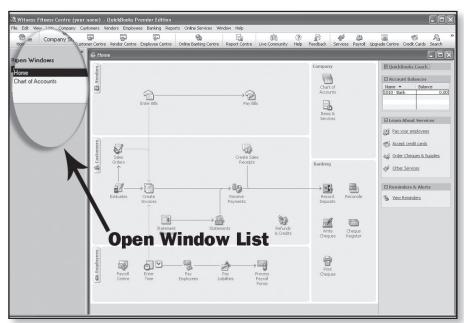

Figure 2 The opening window of QuickBooks with emphasis on the Open Window List

| Iome Company Snapshot Cu | stomer Centre Vendor Centre Employee Centr                                                                                                    | re Online Banking Centre                 | Report Centre | 808<br>Live Community |            | dback Services | Payroll | Jpgrade Centre | e Credit Cards   | Search   |
|--------------------------|----------------------------------------------------------------------------------------------------|------------------------------------------|---------------|-----------------------|------------|----------------|---------|----------------|------------------|----------|
|                          | * 🖻 Chart of Accounts                                                                                                    |                                          |               |                       |            |                |         |                | -                |          |
| n Windows                | Name A                                                                                                    | i≸ Type                                  |               |                       | Balance To | tal            |         |                |                  |          |
| it of Accounts           | ◆1010 · Bank                                                                                                    | Bank                                     |               |                       |            |                |         | 0.00           | kBooks Coacl     | 1        |
| ne                       | ♦1050 · A/R Lynn Ayles                                                                                                    | Other Current As                         |               |                       |            |                |         | 0.00           |                  |          |
|                          | ♦1060 · A/R Judy Chan                                                                                                    | Other Current As                         |               |                       |            |                |         |                | unt Balances     |          |
|                          |                                                                                                    | Other Current As<br>Other Current As     |               |                       |            |                |         | 0.00           | ▲ Bala           |          |
|                          | +1250 · Supplies                                                                                                    | Other Current As                         |               |                       |            |                |         | 0.00           | ank              | 0.00     |
|                          | +1500 · Equipment                                                                                                    | Fixed Asset                              |               |                       |            |                |         | 0.00           |                  |          |
|                          | +1550 · Furniture                                                                                                    | Fixed Asset                              |               |                       |            |                |         | 0.00           |                  |          |
|                          | 2010 Bank Loan Payable                                                                                                    | Other Current Lia                        |               |                       |            |                |         | 0.00           |                  |          |
|                          | •2050 · A/P Buff It Fitness Supplies     •2060 · A/P Cell Tellular Ltd.     •                                                                                                    | Other Current Lial<br>Other Current Lial |               |                       |            |                |         | 0.00           |                  |          |
|                          | <ul> <li>2000 * A/P Cell Teludar Edu.</li> <li>2070 * A/P Contours Fitness Equipment</li> </ul>                                                                                                    | Other Current Lia                        |               |                       |            |                |         | 0.00           | n About Serv     | ices     |
|                          | +2080 · A/P CSS Digital Creations                                                                                                    | Other Current Lia                        |               |                       |            |                |         | 0.00           |                  |          |
|                          |                                                                                                    | Other Current Lia                        | olity         |                       |            |                |         | 0.00           | your employee    | 25       |
|                          | +2100 · A/P EcoFlair Furniture Ltd.                                                                                                    | Other Current Lia                        |               |                       |            |                |         | 0.00           |                  |          |
|                          | +2110 · A/P Handy Hardware Ind<br>+2120 · A/P Mckare and                                                                                                    | iding Office st lis                      | olity         |                       |            |                |         | 0.00           | ept credit cards | 5        |
|                          | *2120 · AIP MCK                                                                                                    | Dulable a that                           |               |                       |            |                |         | 0.00           |                  |          |
|                          | *2130_A'50 · A/P Premium                                                                                                    | i Printing Lta.                          |               |                       |            |                |         | 0.00           | er Cheques & S   | Supplies |
|                          | 2152160 · A/P Signs Ar                                                                                                    | od Wonders Ltd.                          |               |                       |            |                |         | 0.00           |                  |          |
|                          | 42.************************************                                                                                                    | ia monaci si cca.                        |               |                       |            |                |         |                | er Services      |          |
|                          | ◆2400 · HST Payable                                                                                                    | 8                                        |               | 1                     |            |                |         | 0.00           |                  |          |
|                          | >>>3010 · Ted Winslow                                                                                                    |                                          |               | /                     |            |                |         | 0.00           |                  |          |
|                          | *36<br>•4010?020 ' Ted Winslow                                                                                                    |                                          | /             |                       |            |                |         | 0.00           | inders & Aler    | ts       |
|                          | +4020 · Drop-                                                                                                    | nje na                                   |               |                       |            |                |         |                | v Reminders      |          |
|                          | Solo · Wages Expense     Solo · Rent Expense     Solo · Rent Expense   | Expense                                  |               |                       |            |                |         |                |                  |          |
|                          | +5100 · Advertising Expense                                                                                                    | Expense                                  |               |                       | -          |                |         |                |                  |          |
|                          | +5150 * Renovations Expense                                                                                                    | Expense                                  |               |                       |            |                |         |                |                  |          |
|                          | •5200 · Loan Interest Expense                                                                                                    | Expense                                  |               |                       |            |                |         | 1              |                  |          |
|                          | •5250 · Miscellaneous Expense                                                                                                    | Expense                                  |               |                       |            |                |         |                |                  |          |
|                          | S300 · Telephone Expense     S300 · Telephone Expense     S300 · T | Expense                                  |               |                       |            |                |         |                |                  |          |
|                          | +5350 · Utilities Expense<br>+5400 · Choreography Expense                                                                                                    | Expense<br>Expense                       |               |                       |            |                |         |                |                  |          |
|                          | \$450 Choreography Expense<br>\$5450 Bank Charges                                                                                                    | Expense                                  |               |                       |            |                |         |                |                  |          |
|                          | •5500 · Bookkeeping Expense                                                                                                    | Expense                                  |               |                       |            |                |         |                |                  |          |
|                          |                                                                                                    |                                          |               |                       |            |                |         |                |                  |          |
|                          |                                                                                                    |                                          |               |                       |            |                |         |                |                  |          |
|                          | Account Activities Res                                                                                                    | ports * Include inactive                 |               |                       |            |                |         |                |                  |          |
|                          |                                                                                                    |                                          |               |                       |            |                |         |                |                  |          |
|                          | Centre Time                                                                                                    | Employees Lia                            |               | Payroll               |            |                |         |                |                  |          |
|                          | _                                                                                                    |                                          |               | Forms                 |            |                |         |                |                  |          |
|                          |                                                                                                    |                                          |               |                       |            |                |         |                |                  |          |
|                          |                                                                                                    |                                          |               |                       |            |                |         |                |                  |          |

Figure 3 The chart of accounts for the Witness Fitness Centre

| Contact Informa        |                                                                                                    |                |                |               |                                                                                                    | ОК                     |  |  |
|------------------------|----------------------------------------------------------------------------------------------------|----------------|----------------|---------------|----------------------------------------------------------------------------------------------------|------------------------|--|--|
| Company <u>N</u> ame   | Witness FitneSS C6                                                                                            | entre (y       | /our name)     |               |                                                                                                    |                        |  |  |
| Address                | 10 Dun St.                                                                                                    |                |                | Phone         | # 1                                                                                                    | Cancel                 |  |  |
|                        | Ciborea City<br>V8A 6L2                                                                                       | -              |                | - <u>none</u> |                                                                                                    | Help                   |  |  |
|                        |                                                                                                    |                | <u>E</u> -mail | witfit@t      | ranscanada.ca                                                                                           |                        |  |  |
| Country                | Canada                                                                                                    |                | ✓ Web Site     | witnessf      | itnesscentre.ca                                                                                         |                        |  |  |
| .egal Informatio       | n                                                                                                    |                |                |               | Company Identification                                                                                  |                        |  |  |
| Legal Name             | Witness Fitness Cen                                                                                           | tre            |                |               | CRA Business Number 712367                                                                              | 937 RT 0001            |  |  |
| Legal Add <u>r</u> ess | 10 Dun St.                                                                                                    |                |                |               | The 9-digit business number plus 4 digit account nur<br>the Canada Revenue Agency assigned to your busi |                        |  |  |
|                        |                                                                                                    |                |                |               | QST Registration No.                                                                                    |                        |  |  |
| ⊆ity                   | Ciborea City                                                                                                  | Pr <u>o</u> v. | ON             | *             | The registration number that th                                                                         | e MRQ assigned to your |  |  |
| Postal Code            | V8A 6L2 Legal                                                                                                 | Country        | Canada         | *             | business.                                                                                               |                        |  |  |
| Report Informati       | on                                                                                                    |                |                |               | Payroll Identification                                                                                  |                        |  |  |
| First month in y       | our:                                                                                                    |                |                |               |                                                                                                    | 67937 RP 0001          |  |  |
| Fiscal Year            | September 💌                                                                                                   | Ta <u>x</u> Ye | ar September   | *             | The 4-digit account number that                                                                         | the Canada Revenue     |  |  |
| Income Tax For         | m Used <other n<="" td=""><td></td><td></td><td>*</td><td>Agency added to your Business</td><td></td></other> |                |                | *             | Agency added to your Business                                                                           |                        |  |  |

Figure 4 The location where you add your name to the business (for printing purposes)

# 3. Chart of Accounts

Examine the Chart of Accounts. You will discover that the Witness Fitness Centre is a brand new business; all balances in the accounts are zero. Also notice that this business is subject to the Harmonized Sales Tax and that there is just one account for all the related tax transactions—HST Payable.

# 4. Changing Company Information

To see some important company data, choose *Company, Company Information* from the main menu at the top. Your monitor will look like Figure 4.

Add your name to the company title so that it will show on the reports that your teacher asks you to print.

# 5. Saving Work

QuickBooks saves your file while you work. There is a routine for backing up your file, but since Module One is brief, you can ignore that step.

# 6. Finishing a Class

At the end of each class, choose *File, Exit*. Since your work is already saved, this action will quit the QuickBooks program.

# 7. Setting Dates

QuickBooks will default to the current date; however, today's date is not appropriate for the Witness Fitness Centre. The fiscal period for the first year of the Witness Fitness Centre is September 1, 2009, to August 31, 2010. In fact, to reduce complications when using computer systems, all the modules related to the Witness Fitness Centre default to the year 2010. Sometimes, you may have to re-enter the date of some reports back to the month of September 2010.

# 8. Making Journal Entries

As stated on the first page of this handout, the common way to do journal entries in QuickBooks is to use its "forms," such as invoices, cheques, bills, and so on. When using forms, a Quickbooks user may actually avoid regular interaction with debits and credits. But since you are familiar with traditional accounting methods, you will start entering transactions by using the general journal offered by QuickBooks.

Pull down the *Company* menu and choose *Make General Journal Entries*. Enter the date **09/2/10**. (Type the date or select from the adjacent miniature calendar. Also, be aware that your computer may be using different date formats.)

Change the Entry No. to **Form 1**. (Typing the "Form" numbers will help you avoid confusion as you work through this module.) Then press the Tab key, which will move the cursor to the first line of the Account field. You are now ready to enter data for the first transaction of the Witness Fitness Centre—a \$20,000 cash investment by the owner. (See Form 1 of the source documents.)

# Debit Account

When you type the first letter of the account to be debited ("B" for Bank), QuickBooks fills in the field with the account title of Bank. This is commonly called the QuickFill feature of Quickbooks. Since the QuickFill feature supplied the account you want, press the Tab key to move to the Debit column.

Note: If you do not know the name of the account you want, you can always select from the chart of accounts by pulling down the scrollable list (see Figure 5.)

# Debit Amount

Type the amount of the cash investment (**20 000**) and press the Tab key.

# Credit Account and Amount

Tab to the second line of the Account field. Notice that a \$20,000 credit appears by default. Start typing the name of the account to be credited. As soon as you type the letter T, the QuickFill feature again supplies the correct account—Ted Winslow, Capital.

# Мето

Tab to the Memo field and add a short explanation about the entry, such as "Opening investment by the owner." Add your initials in brackets to personalize your work. When you finish, your monitor should look like Figure 6.

# 9. Checking and Editing Journal Entries

Your entry is ready for posting. Before you take that step, double-check your entry with the source document. If you have to change an amount or account, simply go to the field and re-enter what you desire. You can also pull down the Edit menu from the top menu bar to gain more editing options, such as deleting a line, inserting a line, or clearing the entire entry.

# **10. Posting Journal Entries**

If you are satisfied with your work, click the "Save and New" button near the bottom of your screen. Your entry is now posted.

Try clicking the Previous button, which is just above the Date field, to review your work. Click the Next button to get ready for the second journal entry.

# 11. Entering the Next Journal Entry

Examine Form 2 of the source documents and use the General Journal to record the entry. When you are entering the credit account, if you type "Bank L," the proper account will appear as soon as you press the letter "L." Alternatively, you can select from the chart of accounts in the scrollable list that appears to the right of the Account field.

Press the Save & New button when you are satisfied with your entry.

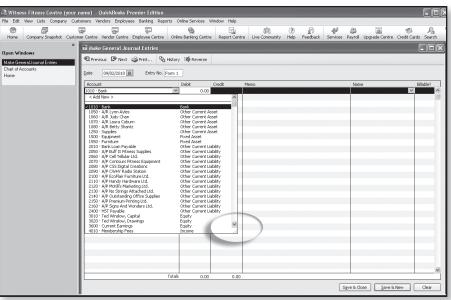

Figure 5 Using the scrollable list to select from the chart of accounts

| 🗟 Witness Fitness Centre (your n   | ame) - QuickBooks P                    | emier Edition      |                   |                |                                    |                       |                |                       |                     |
|------------------------------------|----------------------------------------|--------------------|-------------------|----------------|------------------------------------|-----------------------|----------------|-----------------------|---------------------|
| File Edit View Lists Company Custo | omers Vendors Employe                  | es Banking Reports | Online Services   | Window Help    |                                    |                       |                |                       |                     |
| Home Company Snapshot Custome      | er Centre Vendor Centre                | Employee Centre On | ine Banking Centr | e Report Centr | 0 <sup>0</sup> 0<br>Live Communit; | (?) g<br>y Help Feedb | ack Services I | ayroll Upgrade Centre | Credit Cards Search |
| ×<br>Open Windows                  | 🌃 Make General Jou                     | rnal Entries       |                   |                |                                    |                       |                |                       | -ox)                |
| Make General Journal Entries       | R Previous P Next                      | ن Print ومن Histo  | ry 1 Reverse      |                |                                    |                       |                |                       | 1                   |
| Chart of Accounts<br>Home          | Date 09/02/2010                        | Entry No. Form     | 1                 |                |                                    |                       |                |                       |                     |
|                                    | Account                                |                    | Debit             | Credit         | Memo                               |                       |                | Name                  | Billable?           |
|                                    | 1010 · Bank<br>3010 · Ted Winslow, Cap |                    | 20,000.00         |                |                                    |                       |                |                       | <u>^</u>            |
|                                    | 3010 · Ted Winslow, Cap                | ital 🖍             | 4                 | 20,000.00      | Opening investment                 | of the owner (tw)     |                |                       |                     |
|                                    |                                        |                    |                   |                |                                    |                       |                |                       |                     |
|                                    |                                        |                    |                   |                |                                    |                       |                |                       |                     |
|                                    |                                        |                    |                   |                |                                    |                       |                |                       |                     |
|                                    |                                        |                    |                   |                |                                    |                       |                |                       |                     |
|                                    |                                        |                    |                   |                |                                    |                       |                |                       |                     |
|                                    |                                        |                    |                   |                |                                    |                       |                |                       |                     |
|                                    |                                        | M                  |                   |                |                                    |                       |                |                       |                     |
|                                    |                                        |                    |                   |                |                                    |                       |                |                       |                     |
|                                    |                                        |                    |                   |                |                                    |                       |                |                       |                     |
|                                    |                                        | Account            |                   |                | 1                                  | Debit                 | Credit         |                       |                     |
|                                    |                                        | 1010 · Bank        |                   |                | I.                                 | 20,000                | 1              |                       |                     |
|                                    |                                        |                    | I                 |                | ×                                  | 20,000                |                |                       |                     |
|                                    |                                        | 3010 · Ted Wins    | iow, Capita       |                |                                    |                       | 21             | 0,000.00 Openi        | ng inve             |
|                                    |                                        |                    |                   |                |                                    |                       | _              |                       |                     |
|                                    |                                        |                    |                   |                |                                    |                       |                |                       | /                   |
|                                    |                                        |                    |                   |                |                                    |                       |                |                       |                     |
|                                    |                                        |                    |                   |                |                                    |                       |                |                       |                     |
|                                    |                                        |                    |                   |                |                                    |                       |                |                       | ×                   |
|                                    |                                        | Tota               | ls 20,000.00      | 20,000.00      |                                    |                       |                |                       |                     |
|                                    |                                        |                    |                   |                |                                    |                       | Sg             | ve & Close Save &     | New Clear           |
|                                    |                                        |                    |                   |                |                                    |                       |                |                       |                     |

Figure 6 The debit and credit amounts for the first journal entry

| GENERAL JOURNAL        |    |                                               |      |       |   |   |   | PAGE |        |   |   |   |   |
|------------------------|----|-----------------------------------------------|------|-------|---|---|---|------|--------|---|---|---|---|
| DATE                   |    | PARTICULARS                                   | P.R. | DEBIT |   |   |   |      | CREDIT |   |   |   |   |
| <sup>2010</sup><br>Sep | 02 | Rent Expense                                  | 5050 | 7     | 5 | 0 | 0 | Ι    |        |   |   |   |   |
|                        |    | HST Payable                                   | 2400 |       | 9 | 7 | 5 | _    |        |   |   |   |   |
|                        |    | Bank                                          | 1010 |       |   |   |   |      | 8      | 4 | 7 | 5 | _ |
|                        |    | To record September's rent to Reliable Realty |      |       |   |   |   |      |        |   |   |   |   |
|                        |    | and the HST paid.                             |      |       |   |   |   |      |        |   |   |   |   |
|                        |    |                                               |      |       |   |   |   |      |        |   |   |   |   |

Figure 7 The journal entry for the rent payment

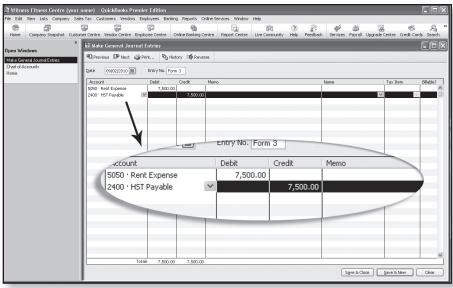

Figure 8 The default amount of GST is incorrect for the rent expense entry

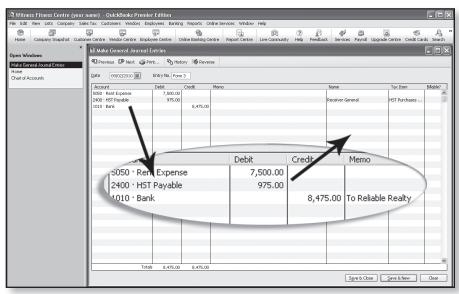

Figure 8a The completed entry for the rent expense, along with extra tax information

# 12. Ignoring Defaults for Compound Entries

Default entries (such as dates and amounts) can be either accepted or changed—you make the decision. When you encounter a compound journal entry (an entry that has more than one debit or one credit), you must change at least one of the default amounts suggested by QuickBooks.

Analyze Form 3 of the source documents. If you were working with pen and paper, the correct entry would look similar to Figure 7.

To produce this journal entry in QuickBooks, enter the Rent Expense account and amount, followed by the HST Payable account. Your monitor will look similar to Figure 8.

Notice that both the default credit and the default amount for HST Payable are incorrect. You do not want to credit HST Payable; you want to debit it because when the business pays HST, the amount it must ultimately send into the government is reduced. Also, the amount of the tax paid is not \$7,500; it is \$975.

To make the correct entry, simply press Tab to highlight the Debit amount field and enter **975**. The \$7,500 credit will disappear.

As you press the Tab key while on the HST Payable line, you get the opportunity to make a selection in the Tax Item column. Choose *HST Purchases*, not HST Sales. Information in this column helps QuickBooks prepare various tax forms.

When you Tab to the third line of the entry and call up the Bank account, the default amount for the credit will be correct. Add a short memo and post when your work looks like Figure 8a.

# 13. Correcting Journal Entries

One way to learn how to correct entries in QuickBooks is to intentionally make an error and then fix it. Begin this process now by examining Form 4.

You can see that Form 4 requires a debit to Miscellaneous Expense and a credit to Bank of \$192. Instead of making this entry, you are going to mistakenly enter **129**.

Prepare and post a journal entry that debits **Miscellaneous Expense \$129** and credits **Bank \$129**.

Once you click the Save & New button for the erroneous entry, click the *Previous* button located above the Date field. Change the debit and credit amounts for the business license entry to **192**.

When you press the Save & New button, you are issued a warning that you are about to change a transaction, as shown in Figure 9. Click the Yes button to record your changes. That's all there is to it.

**Note**: Changing a transaction does not necessarily hide what you previously entered. QuickBooks has a feature that allows accountants to see an audit trail report. This auditor's report shows all the changes you make to transactions.

# 14. Completing Forms 5 to 33

For Form 5 of the source documents, you have to change the date. An easy way to advance the date is by hitting the "+"key when the Date field is highlighted. (Pressing the "-" sign will take the date in the opposite direction.)

You now have enough experience with Quickbooks to journalize the transactions for the first month of the Witness Fitness Centre. Keep using the General Journal until you finish Form 33—the weekly summary of Drop-in Fees.

Also, when you encounter the business's first sale on Form 18, enter HST Sales in the Tax Item field.

# 15.0ther Methods of "Journalizing"

QuickBooks offers a variety of ways to enter transaction data. In fact, accounting clerks most frequently choose methods other than the general journal when inputting "debits" and "credits" in this software program. As you finish the last few entries for Module One of the Witness Fitness Centre, you will try two alternate methods of "journalizing."

Choose *Banking, Use Registers* (or Ctrl + R) and select the Bank account. The register for the Bank account appears and will look similar to Figure 10. The look and feel of registers are familiar to many people. They look like the small books that banks give us to record changes to our chequing accounts.

You might be surprised to find so many entries in the Bank account register. QuickBooks has been working behind the scenes to record in this register every general journal entry you made affecting the Bank account.

To get an even better picture of this register, click the "1-line" checkbox at the lower left (see Figure 11). The entire Bank activity for the month is shown. Compare Form 31 in the register to Form 31 in the source documents. You will discover the register balances are the same as the ones calculated by the person preparing the cheques stubs for the Witness Fitness Centre.

# 16. Using Registers—Form 34

Form 34 requires you to enter the amount of interest charged by the Bank for the demand loan payable. Start by un-checking the "1-line" box at the bottom-left of the Bank Register. On the next available line enter the date of the transaction from Form 34 (**09/30/10**). Press the Tab key and enter the Form number (**Form 34**). The Payee is North 49 Commercial Bank. (Do a QuickAdd when prompted.) Fill in the amount of the payment, the account, and a short memo. Your monitor will look similar to Figure 12 (next page).

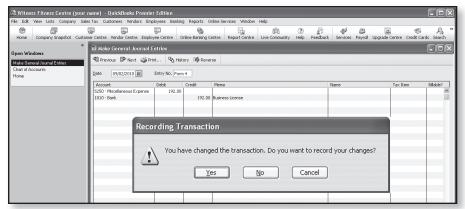

Figure 9 The warning issued when you change a transaction

| Home Company Snapshot V        | endor Centre Rep | ort Centre         | Help Tx Jml                                                  |           |                | -        |
|--------------------------------|------------------|--------------------|--------------------------------------------------------------|-----------|----------------|----------|
| en Windows                     | * 🖾 1010 · Ba    | nk                 |                                                              |           |                |          |
|                                | 🔷 Go to          | 🏐 Print            | 😰 Edit Transaction 🛛 🗐 QuickReport 🖄 Download Bank Statement |           |                |          |
| 010 · Bank<br>hart of Accounts | Date             | Number             | Payee                                                        | Payment   | ✓ Deposit      | Balance  |
| ake General Journal Entries    | 0.000            | Type               | Account Memo                                                 | Paymon    | A Deboar       | Dalarico |
| me                             | 09/10/2010       | Form 18            |                                                              |           | 305.10         | 47,271.  |
|                                |                  | GENJRNL            | -split-                                                      |           |                |          |
|                                | 09/10/2010       | Form 19            |                                                              |           | 90.00          | 47,361.  |
|                                |                  | GENJRNL            | -split-                                                      |           |                |          |
|                                | 09/13/2010       | Form 20            |                                                              | 1,500.00  |                | 45,861.  |
|                                |                  | GENJRNL            | 5010 · Wages Expense Taryn Gordon; 006                       |           |                |          |
|                                |                  | Form 21            |                                                              | 1,200.00  |                | 44,661.  |
|                                |                  | GENJRNL            | 3020 · Ted Winslow, Drawings Personal use; 007               |           |                |          |
|                                |                  | Form 22            |                                                              |           | 1,111.92       | 45,773.  |
|                                |                  | GENJRNL            | -spit-                                                       |           |                |          |
|                                |                  | Form 23            |                                                              | 20,000.00 |                | 25,773.  |
|                                |                  | GENJRNL            | 2070 · A/P Contours Fitness Equipment Partial payment        |           | 005.40         | 26,078.  |
|                                |                  | Form 24<br>GENJRNL | -spit-                                                       |           | 305.10         | 26,078.  |
|                                |                  | Form 25            | -spit-                                                       |           | 90.00          | 26,168.  |
|                                |                  |                    | -spit-                                                       |           | 50.00          | 20,100.  |
|                                |                  | Form 26            | -spik-                                                       |           | 1,193.28       | 27,361.  |
|                                |                  |                    | -spit-                                                       |           | 1,150.20       | 27,001   |
|                                |                  | Form 27            |                                                              |           | 90.00          | 27,451.  |
|                                |                  |                    | -spit-                                                       |           |                |          |
|                                |                  | Form 29            |                                                              |           | 330.00         | 27,781.  |
|                                |                  | GENJRNL            | -split-                                                      |           |                |          |
|                                | 09/25/2010       | Form 30            |                                                              |           | 215.10         | 27,996.  |
|                                |                  | GENJRNL            | 1050 · A/R Lynn Ayles                                        |           |                |          |
|                                | 09/26/2010 🖽     | Form 31            | Payee                                                        | 1,500.00  | Deposit        | 26,496.  |
|                                |                  | GENJRNL            | 5010 · Wages Expense 🛛 🛛 Taryn Gordon, bi-weekly             |           |                | 1        |
|                                | 09/27/2010       | Form 33            |                                                              |           | 1,261.08       | 27,757.  |
|                                |                  | GENJRNL            | -splt-                                                       |           |                | i        |
|                                | Splits           |                    |                                                              |           | Ending balance | 27,757.  |
|                                |                  |                    |                                                              |           |                |          |

Figure 10 The register for Bank

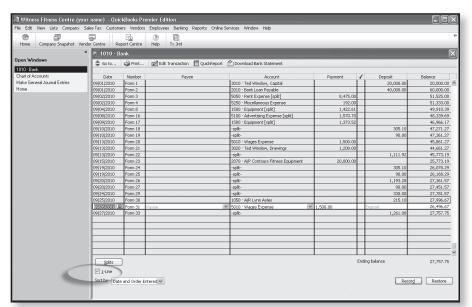

Figure 11 The one-line format of the Bank register

| 🗟 Witness Fitness Centre (yo | ur name) - Qui   | ickBooks Pr    | emier Edition                                            |                   |   |          | -0        |
|------------------------------|------------------|----------------|----------------------------------------------------------|-------------------|---|----------|-----------|
| File Edit View Lists Company | Sales Tax Custom | ners Vendors   | Employees Banking Reports Online Services Window Help    |                   |   |          |           |
| Home Company Snapshot Ve     | ndor Centre R    | eport Centre   | (?) (iii)<br>Help Tx 3ml                                 |                   |   |          |           |
|                              | * 🖾 1010 · E     | Bank           |                                                          |                   |   |          |           |
| Open Windows                 | 🖨 Go to          | Print          | Edit Transaction 📳 QuickReport 🏠 Download Bank Statement |                   | _ |          |           |
| 1010 · Bank                  |                  |                |                                                          |                   |   |          |           |
| Chart of Accounts            | Date             | Number         | Payee                                                    | Payment           | 1 | Deposit  | Balance   |
| Make General Journal Entries |                  | Type           | Account Memo                                             |                   |   |          |           |
| Home                         | 09/10/2010       | Form 18        |                                                          |                   |   | 305.10   | 47,271.2  |
|                              |                  | GENJRNL        | -split-                                                  |                   |   |          |           |
|                              | 09/10/2010       | Form 19        |                                                          |                   |   | 90.00    | 47,361.23 |
|                              |                  | GENJRNL        | -spit-                                                   |                   |   |          |           |
|                              | 09/13/2010       | Form 20        |                                                          | 1.500.0           | 0 |          | 45,861.2  |
|                              |                  | GENJRNL        | 5010 · Wages Expense Taryn Gordon; 006                   |                   |   |          |           |
|                              | 09/13/2010       | Form 21        |                                                          | 1,200.0           | 0 |          | 44,661.2  |
|                              |                  | GENJRNL        | 3020 · Ted Winslow, Drawings Personal use: 007           |                   |   |          |           |
|                              | 09/13/2010       | Form 22        |                                                          |                   |   | 1.111.92 | 45,773.1  |
|                              |                  | GENJRNL        | -spit-                                                   |                   |   |          |           |
|                              | 09/15/2010       | Form 23        |                                                          | 20,000.0          | 0 |          | 25,773.1  |
|                              |                  | GENJRNL        | 2070 · A/P Contours Fitness Equipment Partial payment    |                   |   |          |           |
|                              | 09/19/2010       | Form 24        |                                                          |                   |   | 305.10   | 26,078.2  |
|                              |                  | GENJRNL        | -spit-                                                   |                   |   |          |           |
|                              | 09/19/2010       | Form 25        |                                                          |                   |   | 90.00    | 26,168.2  |
|                              |                  | GENJRNL        | -spit-                                                   |                   |   |          |           |
|                              | 09/20/2010       | Form 26        |                                                          |                   |   | 1,193.28 | 27,361.5  |
|                              |                  | GENJRNL        | -spit-                                                   |                   |   | 1,110.00 |           |
|                              | 09/20/2010       | Form 27        |                                                          |                   |   | 90.00    | 27,451.5  |
|                              |                  | GENJRNL        | -spit-                                                   |                   |   |          | ,         |
|                              | 09/24/2010       | Form 29        | - And                                                    |                   |   | 330.00   | 27,781.5  |
|                              | 07/2 1/2010      | GENJRNL        | -solt-                                                   |                   |   | 0.00.00  | 27,70110  |
|                              | 09/25/2010       | Form 30        |                                                          |                   |   | 215.10   | 27,996.6  |
|                              | 11,20,2010       |                | 1050 · A/R Lynn Ayles Taryn G                            | ordun, university |   | 210.10   | 27,77010  |
|                              | 09/26/2010       | Form 31        |                                                          |                   |   |          | 26,496.6  |
|                              | 07/20/2010       |                |                                                          |                   |   |          | 20,15010  |
|                              | 09/27/2010       | GENJP/         | split-                                                   |                   |   |          | 27.757.7  |
|                              |                  | n 34 N         | orth 49 Commercial Bank                                  |                   |   | ▼ 18     | 3.33      |
|                              | 09/30/2010       |                |                                                          |                   |   | 10       | 3.33      |
|                              | 0.0002010        | 25             | 200 · Loan Interest Expense Monthly                      | y interest        |   |          |           |
|                              | Splits           |                |                                                          |                   |   |          | 27,757.75 |
|                              | 1-Line           |                |                                                          |                   |   |          |           |
|                              |                  |                |                                                          |                   | - |          |           |
|                              | port by Dat      | te and Order B | ntered Y                                                 |                   |   | Recor    | d Restore |

Figure 12 Entering the Loan Interest Expense in the Bank Register

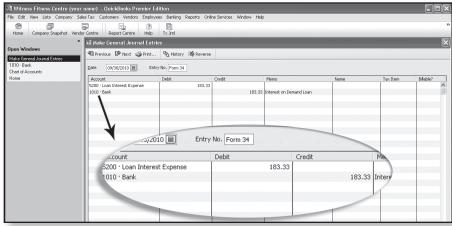

Figure 13 The Loan Interest entry in the general journal

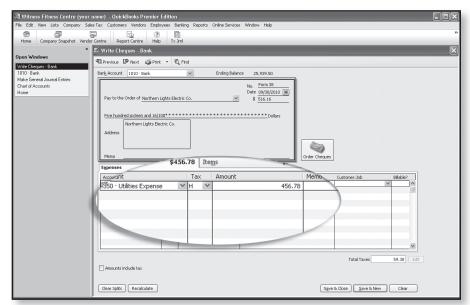

Figure 14 Recording a cheque written to Northern Lights Electric Co. for the monthly cost of utilities

# **Witness Fitness Centre**

When you press the Record button near the bottom of the window, the payment of interest is recorded and a new balance for the Bank account is calculated. What's more, QuickBooks performed double-entry bookkeeping in the background. Prove this by choosing *Make General Journal Entries* from the Open Windows List and finding the entry for Form 34. Your screen should look like Figure 13.

# 17.Form 35

Use the Bank Register to record the service charges from the North 49 Commercial Bank.

Make a different choice for Form 36. The registers in Quick-Books do not offer the best way to handle sales tax transactions. Instead, use the General Journal to complete Form 36.

# 18.Forms 37 to 39

The last three transactions in the module can be easily handled by one of QuickBooks' forms. Since all involve payments, the best form to use is the cheque.

Choose *Banking, Write Cheques* (or press Ctrl-W). Forms 37 and 39 should be easy; do not enter a Tax code because no HST is involved.

When tax is involved, as it is in Form 38, fill in the payee (do a Quick Add), the Form number, and the date. Leave the amount of the cheque blank in the top portion. Instead, fill in the highlighted area of Figure 14. As soon as you enter the amount of the Utilities Expense (456.78), QuickBooks completes the top portion of the cheque, as well as adding the HST at the bottom-right of the Form. And, as you may have guessed, as soon as you press "Save & New," debits and a credit are recorded in the general journal.

When you finish the last transaction, your final balance of cash should match the total shown on the cheque stub on Form 39. If it does not, compare all the cheque stubs from the source documents to the entries in your Bank register. It will not take you long to discover and correct where you went wrong.

# 19. More Than Numbers

When you complete the last transaction—Form 39—you will realize that QuickBooks has saved you a tremendous amount of time. If you have done manual bookkeeping, you know how long journalizing, posting, and preparing a trial balance takes—especially if you make an error or two. Even so, saving you clerical time is not where QuickBooks adds its most significant value.

# School Accounting Modules

Accountants achieve positions of prominence in business and earn impressive salaries. Their influence and income are not the results of their ability to do journal entries. Far more important are their skills in analyzing financial results, putting those results in understandable formats, and communicating the significance of their findings with businesspeople who make key decisions.

With the role of an accountant in mind, use the reporting power of QuickBooks to communicate with the owner of the Witness Fitness Centre—TedWinslow. The precise form of your communication is open-ended, but you might try a pattern like the following:

- 1. Display a standard income statement and balance sheet to help you identify items of importance.
- 2. Explore the many options and features of the Report Centre in QuickBooks.
- 3. From the top-line menu, choose Graphs to produce charts of key financial data. Note: Only use a visual aid to highlight something specific you want to communicate. In other words, a graph without purpose or comment is unimpressive.
- 4. Export data to a spreadsheet to gain even more analytical and reporting power.
- 5. Assemble everything into a professional-looking business letter, short report or presentation.

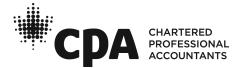